# De Stéréo-Club Français.

#### Marcel Couchot

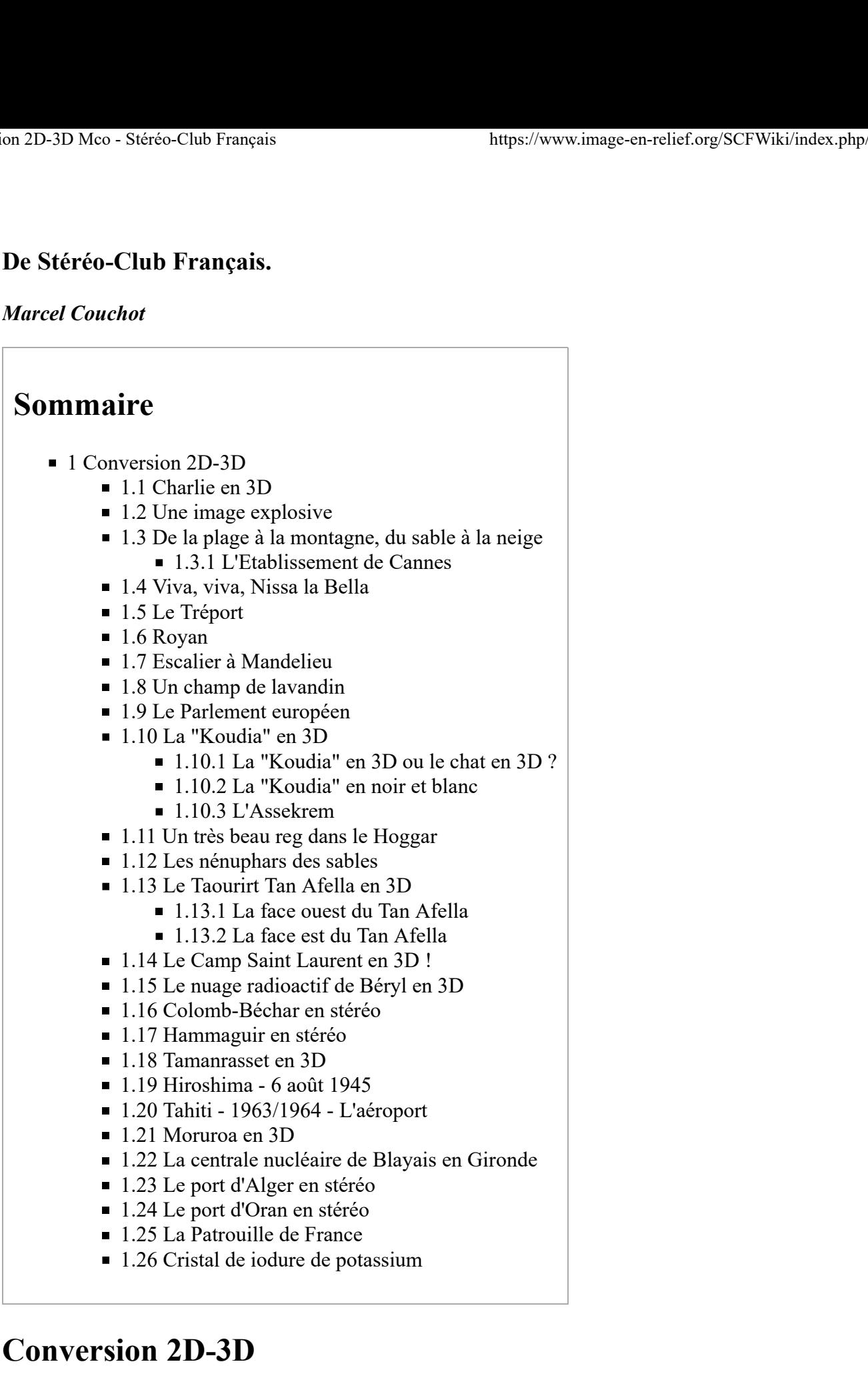

- 
- 
- 

# Conversion 2D-3D

Dans la Lettre mensuelle N° 927 de février 2010 du Stéréo-Club Français, en p. 11, on lit, au sujet des logiciels de conversion 2D-3D :

"Le plus simple et le plus logique d'entre eux est l'outil déformation / cisaillement de Photoshop."

L'outil déformation / cisaillement de Photoshop transforme un rectangle en parallélogramme en décalant

la partie supérieure dans un sens ou dans l'autre et en laissant inchangée la partie inférieure. Conversion 2D-3D Mco - Stéréo-Club Français https://www.image-en-relief.org/SCFWiki/index.php/Conversion\_2D...<br>la partie supérieure dans un sens ou dans l'autre et en laissant inchangée la partie inférieure.<br>Le bas de l'im

Le bas de l'image est automatiquement placée dans la fenêtre, et tout le reste est placé en arrière plan, d'autant plus loin qu'on s'éloigne du bas de l'image.

Pour ma part, j'utilise le logiciel graphique Paint Shop Pro, avec le Menu Effets :

Effet géométrique : Obliquité. Horizontale = H. (Verticale = V)

L'outil **obliquité** de PSP avec  $V = 0$  transforme un rectangle en parallélogramme en décalant la partie supérieure dans un sens et la partie inférieure dans l'autre sens.

Dans ces conditions, la ligne horizontale située à mi hauteur de l'image est placée automatiquement dans la fenêtre. Le bas de l'image est placé en avant plan, en jaillissement, et le haut de l'image est placé en arrière plan.

On peut ramener la bas de l'image dans la fenêtre en utilisant le mode alignement facile de StereoPhoto Maker (SPM). Il est préférable d'agrandir d'abord le support de l'image "plate" initiale vers le bas en doublant sa hauteur, de créer les images "gauche et droite, de leur appliquer la transformation géométrique (obliquité), puis de ramener la hauteur des deux images après transformation, enfin de les assembler avec SPM.

Par exemple :  $H = -10^{\circ}$  pour l'image de gauche et  $H = +10^{\circ}$  pour l'image de droite.

On peut aussi utiliser le logiciel graphique GIMP.

L'outil cisaillement (shear) de GIMP transforme un rectangle en parallélogramme en décalant la partie supérieure dans un sens et la partie inférieure dans l'autre sens.

Même remarque que pour Paint Shop Pro.

Des petites corrections complémentaires permettent de combler les vides créés par la déformation. Au début, je pensais qu'il fallait supprimer ces zones en recadrant les images. En fait, comme à ces zones ne correspondent aucun point homologue, on peut y mettre "n'importe quoi", pourvu qui'il y ait une certaine continuité avec les points voisins : même teinte générale, même structure.

Cela permet de conserver à l'image sa largeur initiale et de la traiter dans sa totalité.

Il faut également compenser certaines déformations qui n'ont pas lieu d'être, par exemple, des façades de bâtiments ou des tours, des phares et des cheminées qui doivent rester verticales, et ne doivent donc pas être inclinées.

Pour ces deux types de correction, l'outil "brosse à cloner" de PhotoStereo Maker s'avère parfait.

#### \* Cliquer sur une image pour l'agrandir !

#### Charlie en 3D

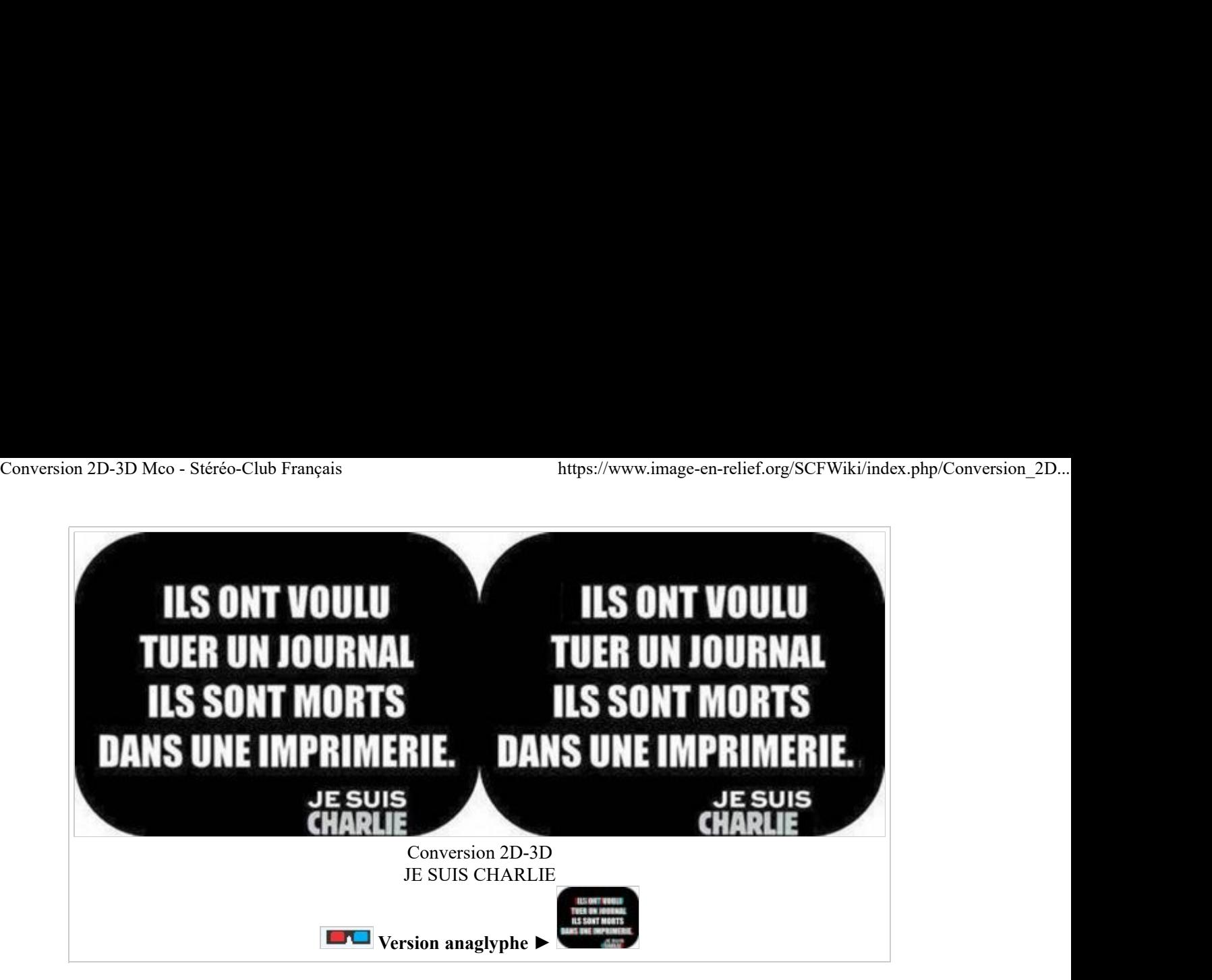

Merci à celui qui a créé cette image originale en 320x240 pixels. Je me suis contenté de la mettre en relief en la convertissant de 2D en 3D. C'est particulièrement simple dans le cas de lignes de caractères d'imprimerie. J'ai d'abord dupliqué cette image pour obtenir une image "gauche" et une image "droite". J'ai ensuite décalé légèrement les textes de l'image droite de 5 ou 10 pixels avec Paint Shop Pro 7. Puis, j'ai agrandi les deux images en 1024x768 pixels. Et je les ai enfin assemblées avec StereoPhoto Maker de Masuji Suto.

## Une image explosive

Voici ce que j'ai obtenu à partir d'une image explosive trouvée sur Internet : photo prise en juillet 1970 par l'armée française dans l'atoll de Moruroa lors de l'opération "Licorne".

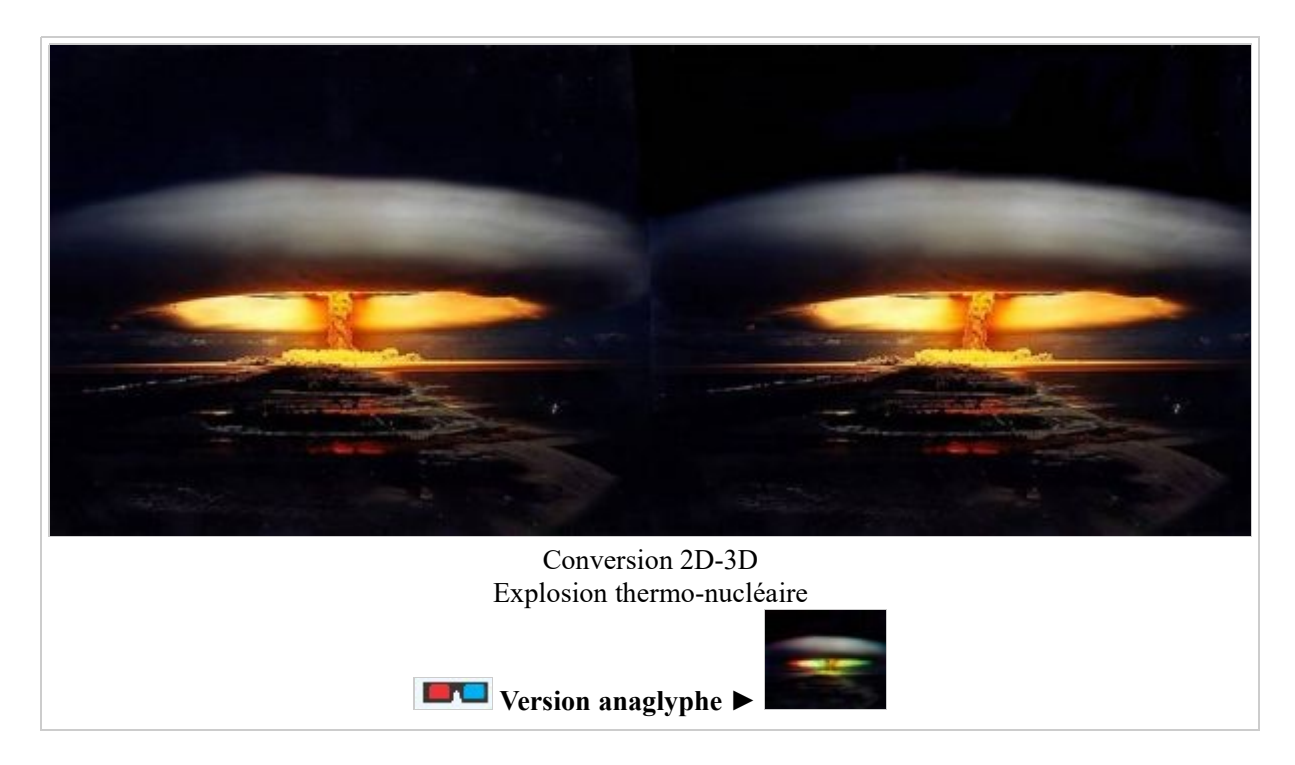

Dans ce cas, l'image, 2D à l'origine, a été traitée en deux fois, de manière à déformer en sens opposé la partie située sous la ligne d'horizon, l'atoll, et la partie située au-dessus de la ligne d'horizon, le "nuage".

Cette deuxième partie nécessiterait en fait un traitement plus fin, de manière à éloigner un peu la partie

supérieure du champignon atomique en forme de tore. Mais comme il ne comporte aucun détail, le résultat ne serait sans doute que peu modifié. Conversion 2D-3D Mco - Stéréo-Club Français https://www.image-en-relief.org/SCFWiki/index.php/Conversion\_2D...<br>supérieure du champignon atomique en forme de tore. Mais comme il ne comporte aucun détail, le résultat<br>ne sera

Le placement de la fenêtre au niveau de l'avant-plan a ensuite été effectué à l'aide du logiciel StereoPhoto Maker en utilisant la fonction ajustement facile. Sans cette correction, la déformation initiale, nulle au centre de l'image, aurait placé la fenêtre à l'infini (la ligne d'horizon) et toute la scène aurait été située en avant-plan, en jaillissement.

La tache noire au Point Zéro de Gerboise bleue

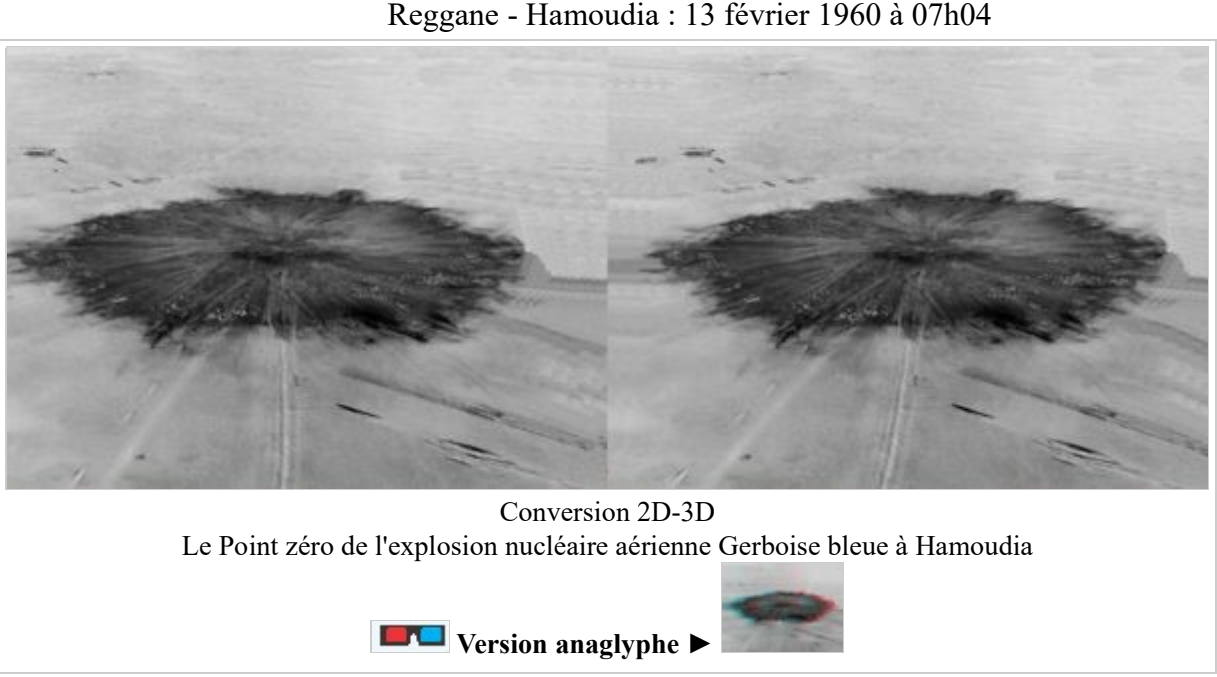

J'ai eu le privilège d'y aller faire un petit tour...

## De la plage à la montagne, du sable à la neige

Au premier plan, du bord de mer, on voit l'usine de La Bocca. A l'arrière plan, les sommets du Massif Argentera-Mercantour.

J'ai scanné la photo originale et j'en ai créé deux copies. Je les ai déformées en parallélogramme à l'aide de Paint Shop Pro.

Obliguité : Image de gauche : - 5°. Image de droite : + 5°.

Je les ai ensuite traitées à l'aide de StereoPhoto Maker, en mode "Alignement automatique".

Puis, j'ai placé la fenêtre au niveau de la plage en utilisant le mode "Ajustement facile".

J'ai enregistré les vues gauche et droite séparément. Je les ai rognées pour supprimer les bordures obliques. Je les ai assemblées à l'aide SPM, puis je les ai réduites.

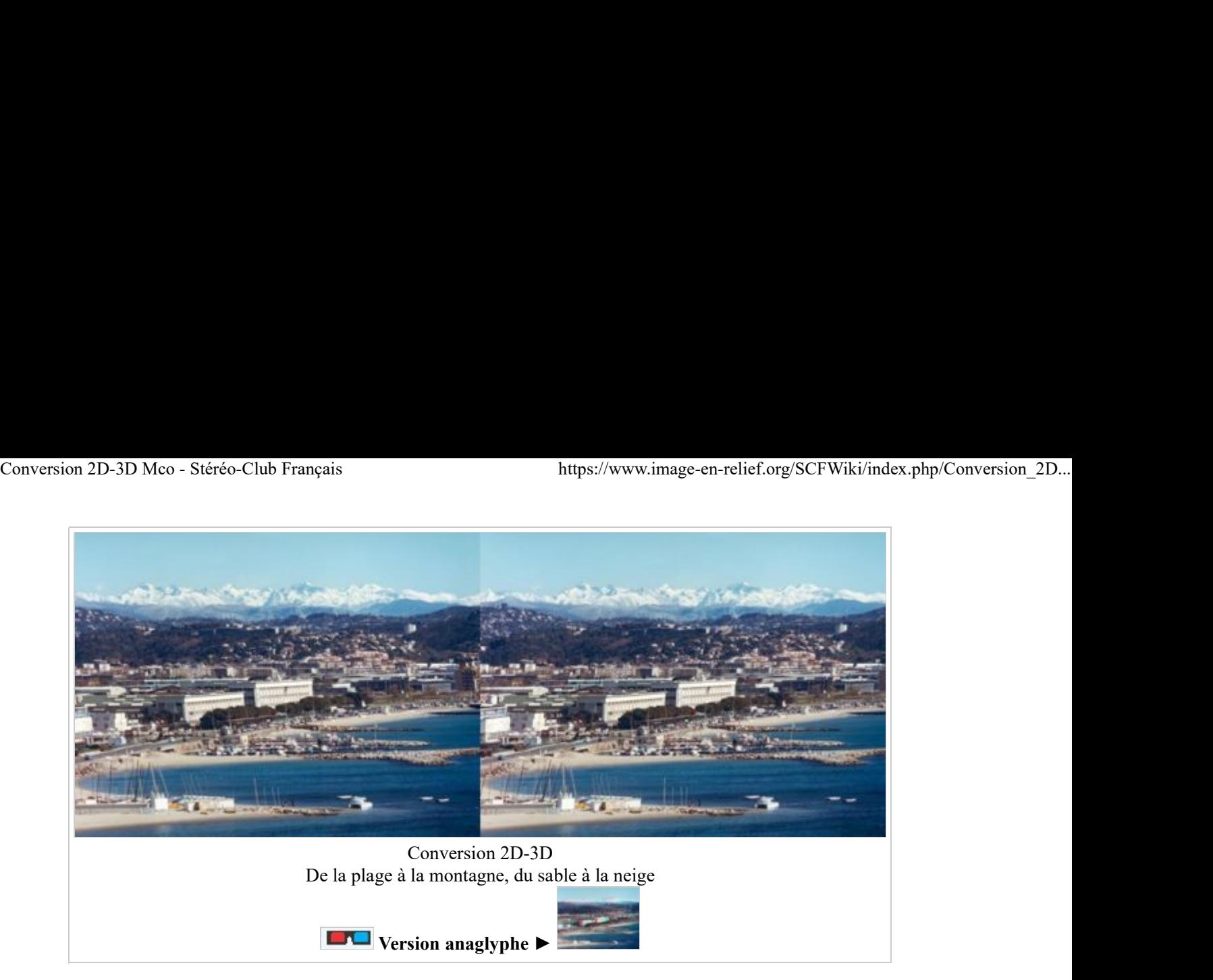

#### L'Etablissement de Cannes

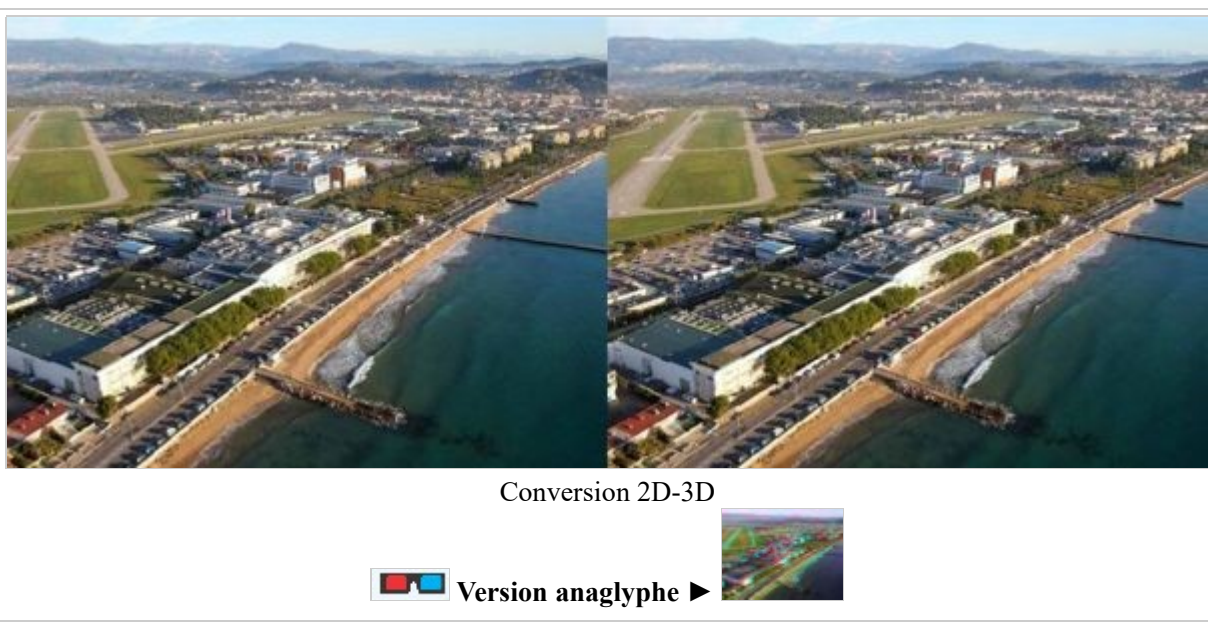

L'Etablissement de Cannes et l'aérodrome de Cannes de Mandelieu.

## Viva, viva, Nissa la Bella

#### L'embouchure du Var et l'aéroport international Nice-Côte d'Azur

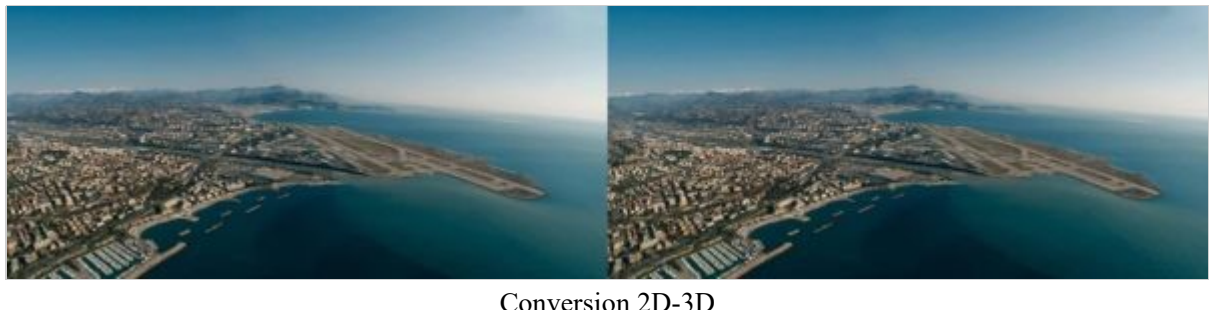

Conversion 2D-3D Nice

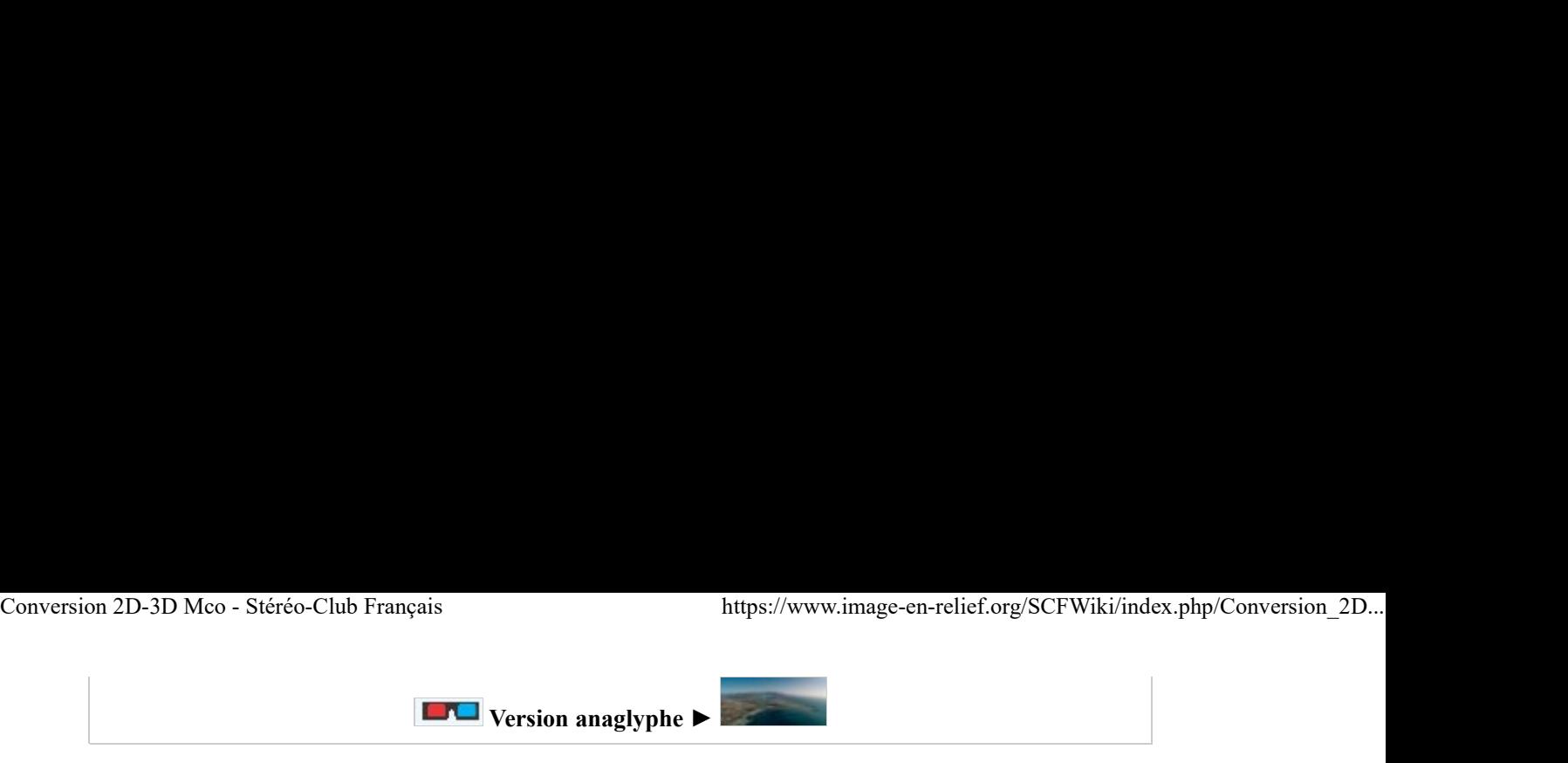

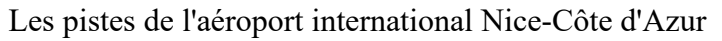

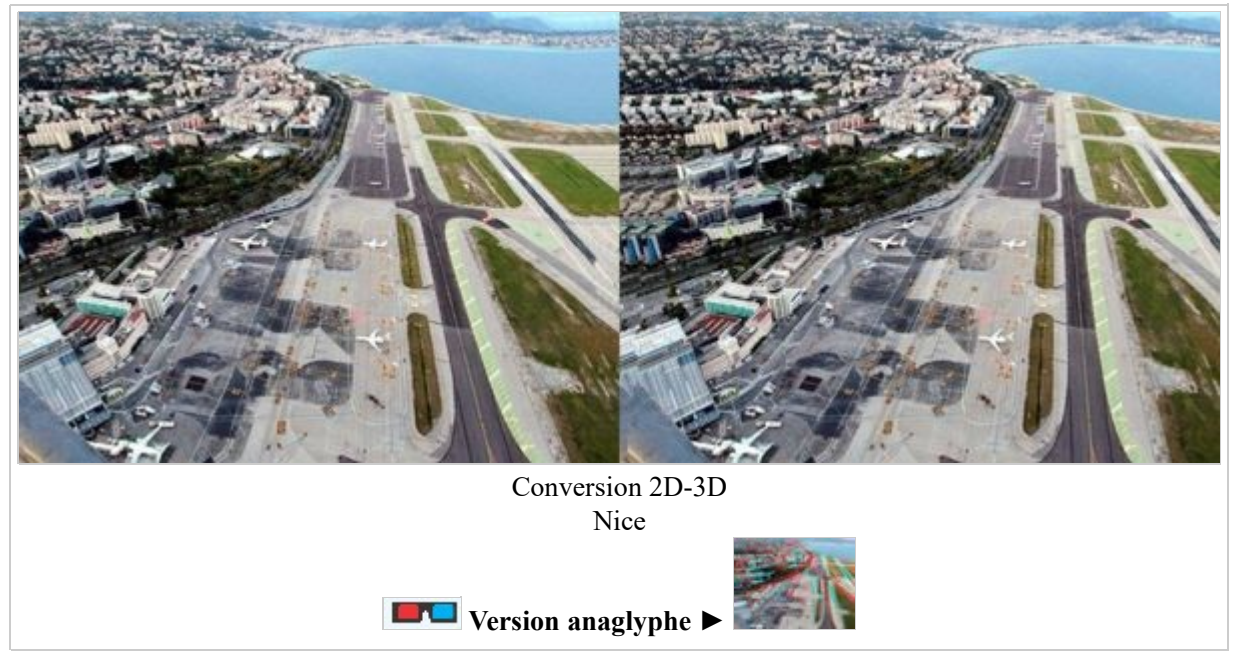

## Le Tréport

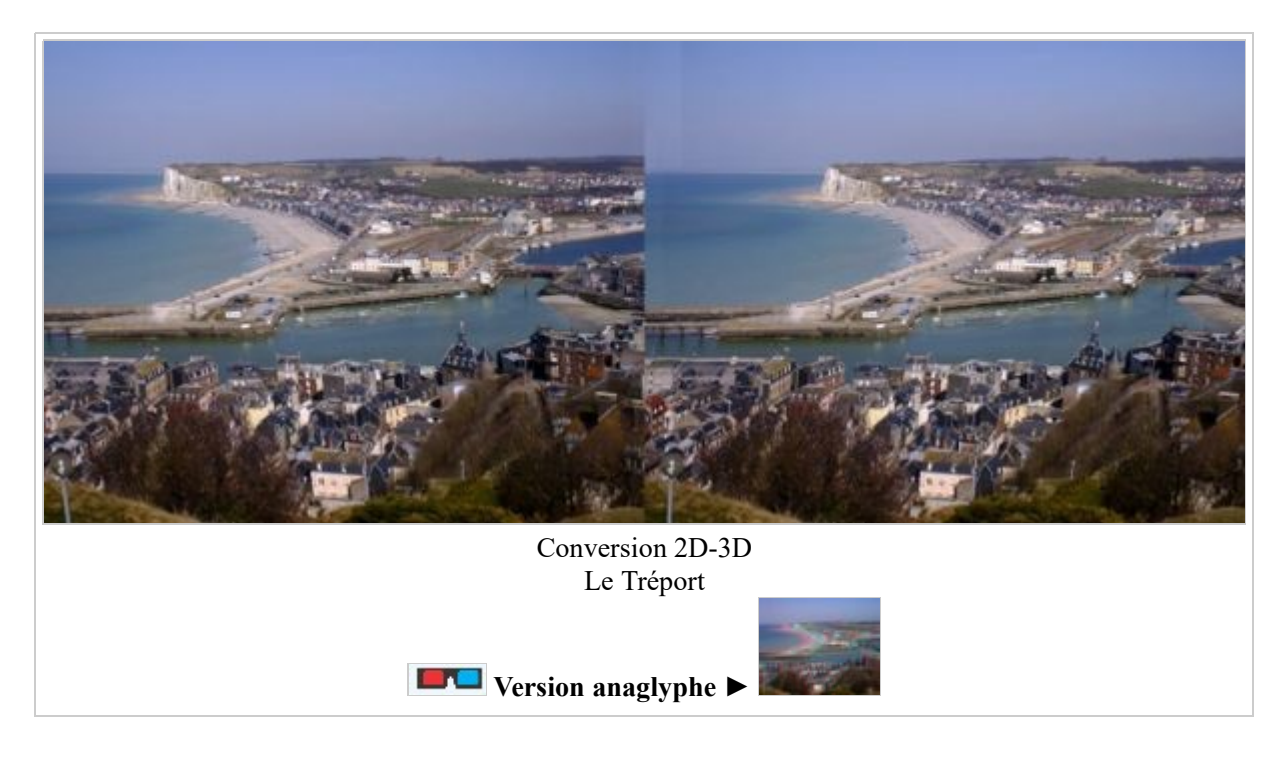

## Royan

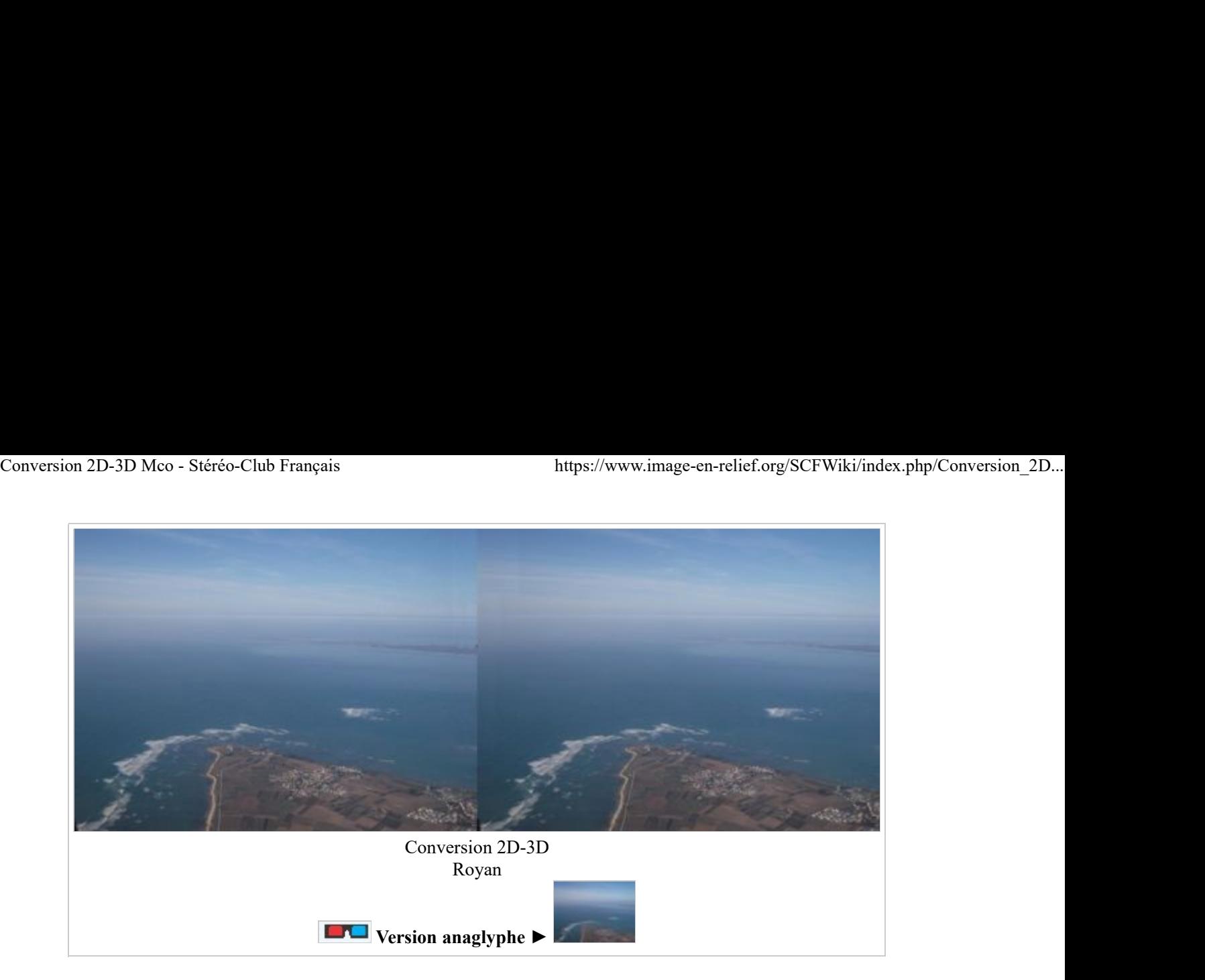

## Escalier à Mandelieu

Un banal escalier ? Mais une seule photo ! Et c'est en relief... Déformation en parallélogramme avec Paint Shop Pro. Obliquité : Image de gauche =  $-5^\circ$ . Image de droite =  $+5^\circ$ . Voici le résultat de la conversion 2D-3D...

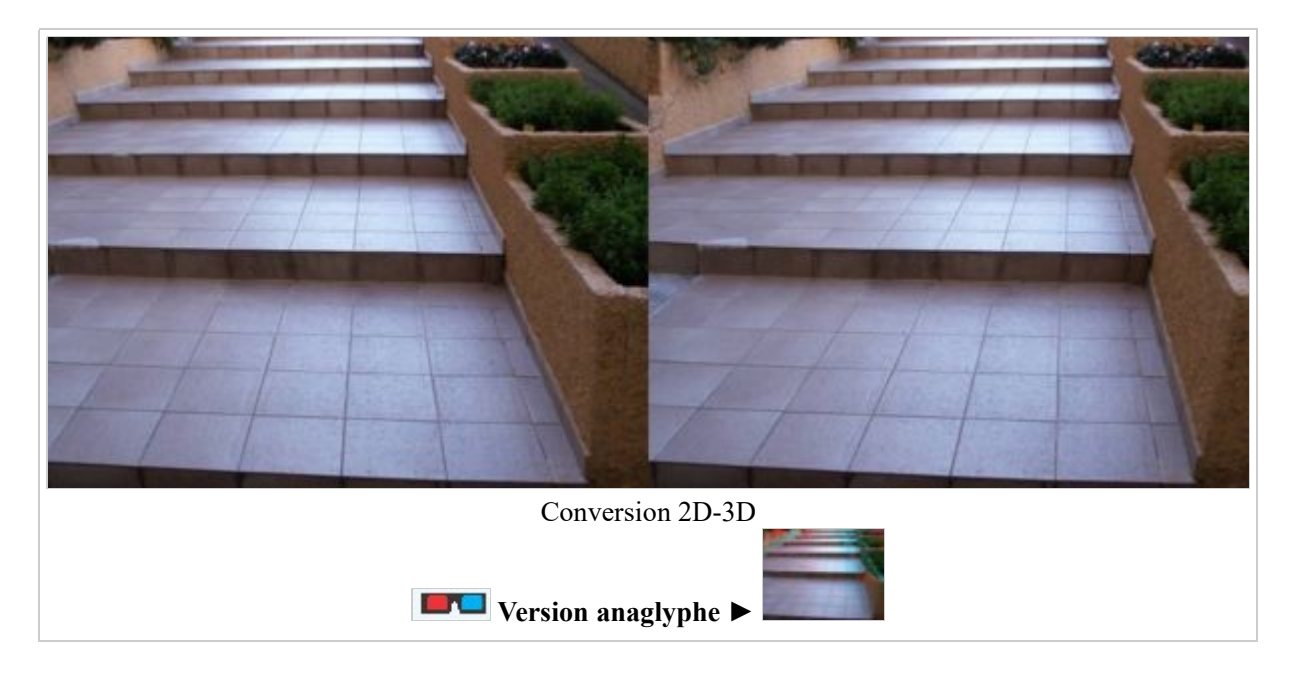

## Un champ de lavandin

Un très bon sujet pour une conversion 2D-3D. Le relief obtenu est spectaculaire, accentué encore par la perspective, l'éclairage du premier plan, les silhouettes des arbres qui se détachent à l'arrière plan et même les nuages à l'horizon. Bravo !

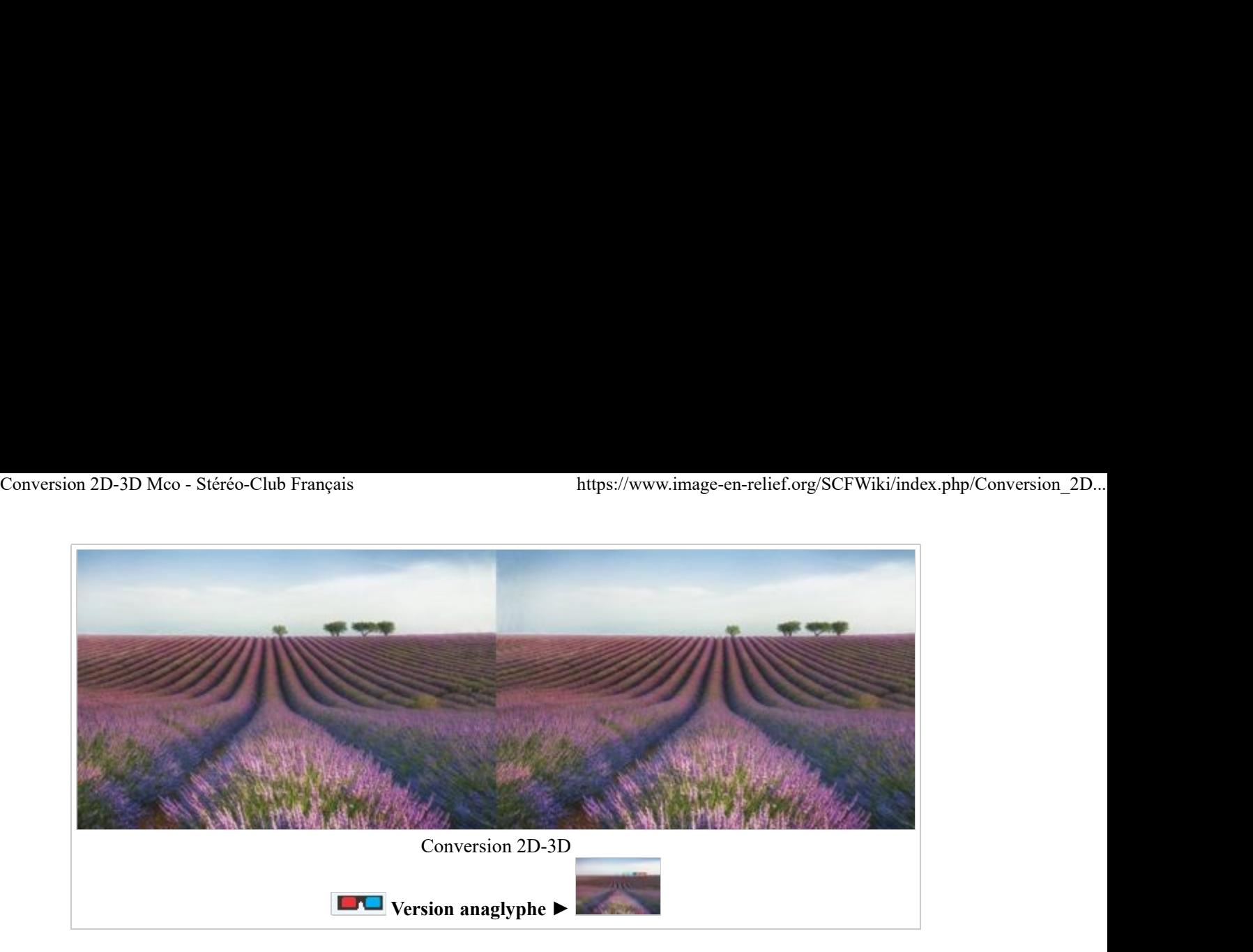

## Le Parlement européen

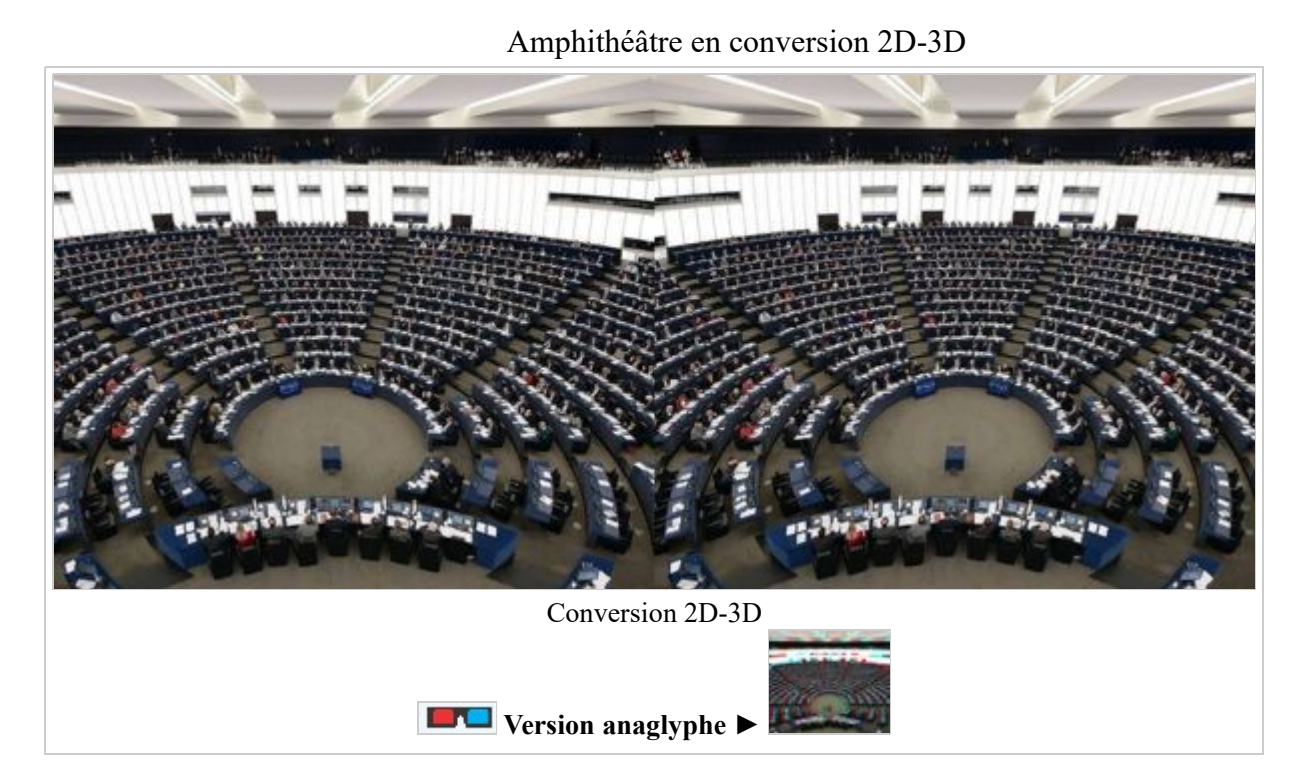

## La "Koudia" en 3D

J'ai ramené de mon séjour dans le Hoggar en 1962 des diapositives couleur Kodachrome II. Mais ce ne sont que de simples photos "plates", et je regretterais toujours de n'avoir pas pensé à l'époque prendre des couples de vues stéréoscopiques de ces paysages fantastiques entourant l'Assekrem où est situé l'ermitage d'été du Père Charles de Foucauld.

Cette conversion 2D-3D de la "Koudia", le "crâne" du Hoggar, me console un peu.

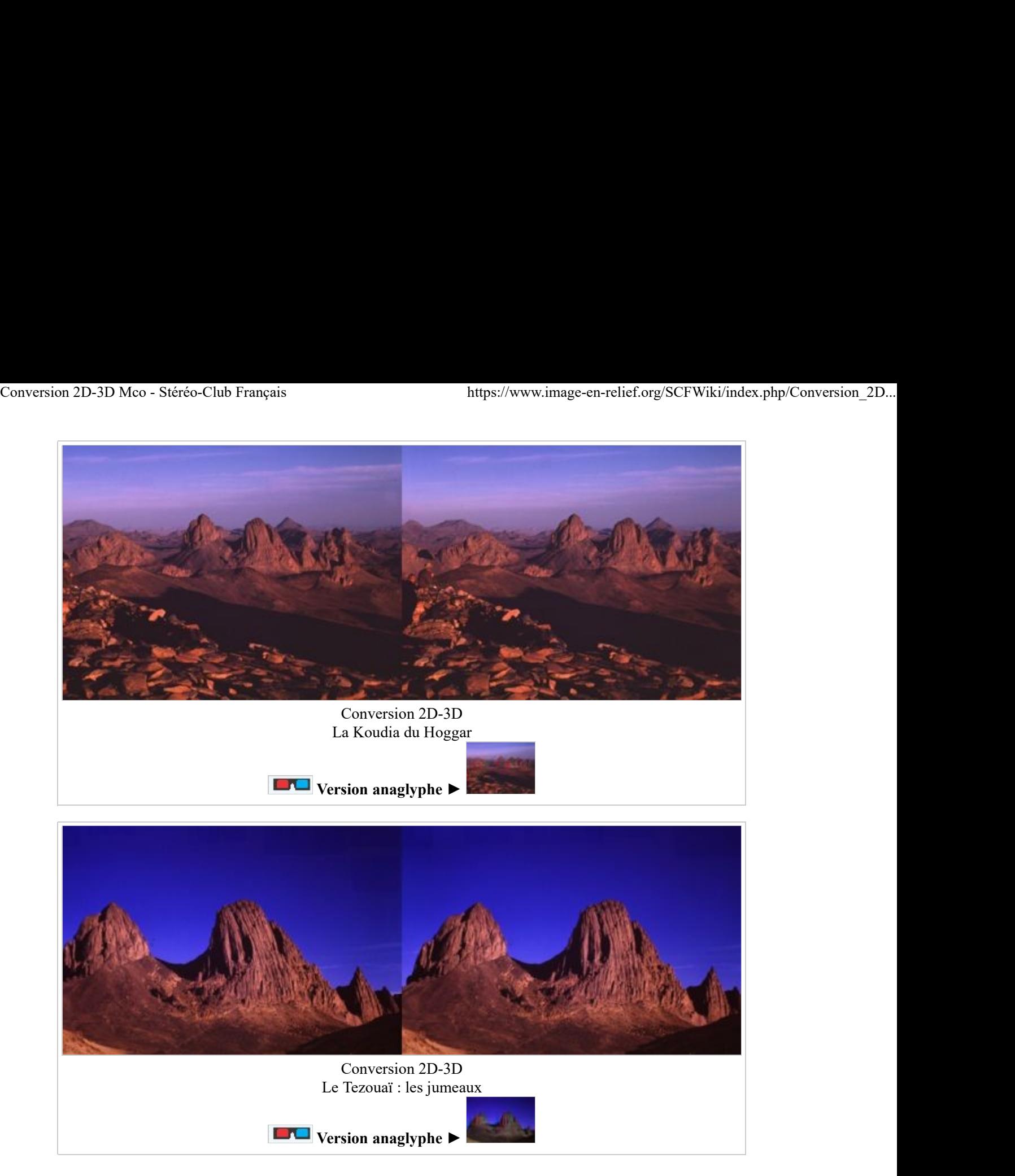

J'utilise toujours le logiciel graphique vectoriel Paint Shop Pro 7 avec le Menu "Effets > Effets géométriques > Obliquité" pour appliquer à deux copies "gauche" et "droite" de l'image initiale une obliguité de -k degrés à gauche et de +k degrés à droite, avec une valeur de k allant de 1 à 10 maximum par pas de 1 degré. Mais je n'utilise plus ensuite Paint Shop Pro pour assembler les deux vues "l" et "r" ainsi obtenues.

J'ouvre directement ces deux images "gauche" et "droite" avec le logiciel PhotoStereo Maker.

J'utilise la fonction "Ajustement facile" pour les décaler horizontalement de manière à bien superposer le premier plan, ce qui définit la "fenêtre".

Puis je recadre l'anaglyphe (crop) et je le redimensionne.

Enfin j'enregistre l'anaglyphe "a" et le couple stéréoscopique "s" en vue stéréo parallèle, et éventuellement "x" en vues croisées.

#### Lever de soleil sur la Koudia Conversion 2D-3D

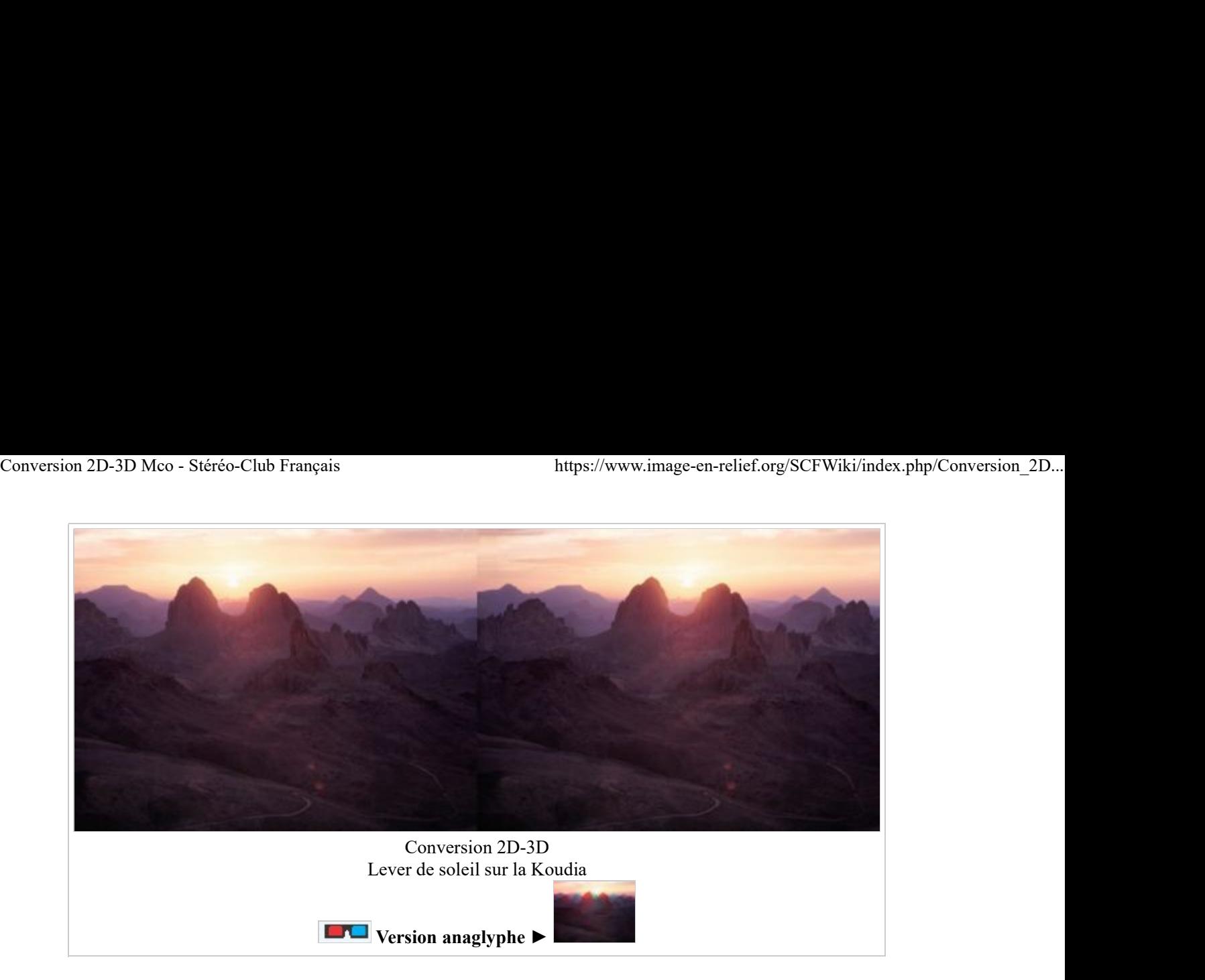

#### La "Koudia" en 3D ou le chat en 3D ?

L'idéal serait de pouvoir se passer complètement de Paint Shop Pro. Il faudrait pour cela compléter les fonctions "Rotation" et "Taille" de l'option "Ajustement facile" de StereoPhoto Maker par une fonction "Obliquité" permettant d'utiliser des valeurs au dixième de degré.

En fait en plus de la fonction "Basic", il existe bien des fontions "Barillet", "Perspective\_V" et "Perspective H". Mais les essais montrent que la fonction "Obliquité" manque. C'est dommage. En attendant peut-être une nouvelle version de SPM qui permettrait de l'utiliser comme un outil de conversion "2D/3D"...

Avec les limitations dues à cette technique : étagement des plans avec éloignement progressifs du bas vers le haut de l'image.

Cependant, l'emploi d'un logiciel graphique reste indispensable pour enlever les poussières, les taches et les rayures. Cette opération doit évidemment être effectuée sur l'image de départ. Il est possible aussi de modifier la luminosité, le contraste et de modifier la température de couleur. On peut aussi modifier la teinte de certains détails de couleur vive, comme dans la photo suivante où j'ai remplacé un bonnet d'un rouge trop vif par un bonnet beige-orange. J'ai utilisé l'Anaglyphe Dubois pour attébuer le fantôme du chat...

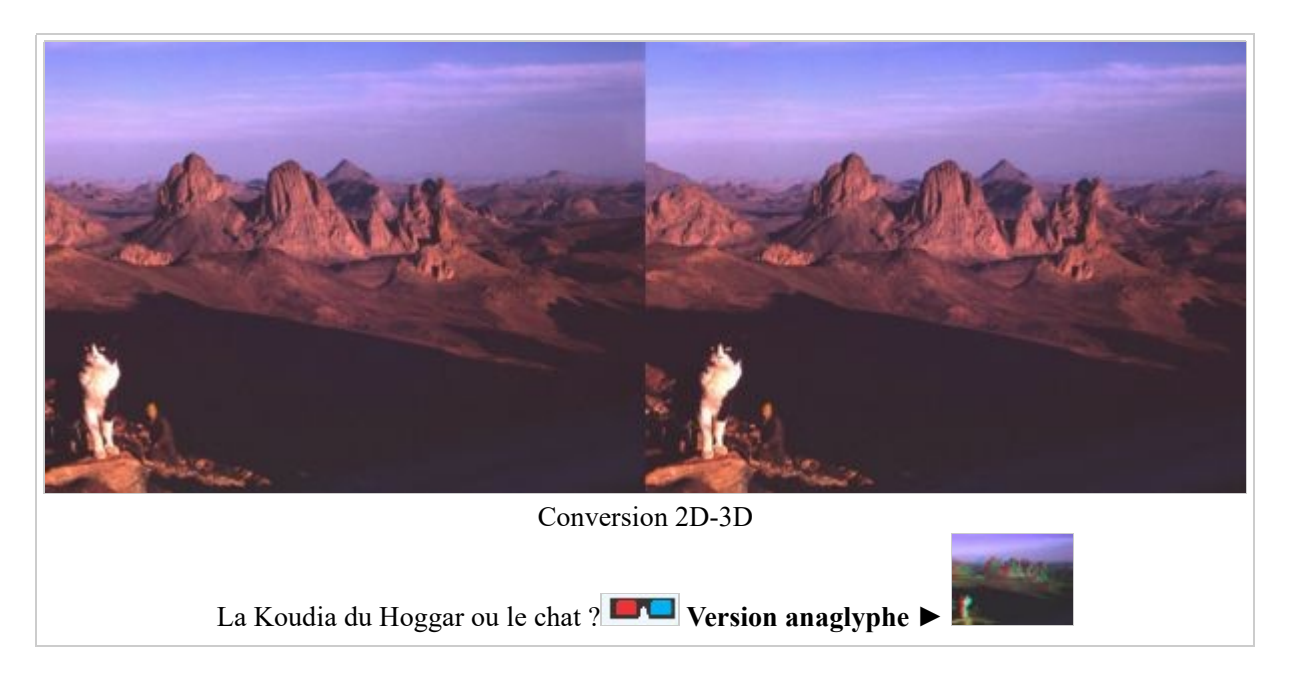

Et il reste encore quelques petits trucs qui permettent de simplifier la procédure et d'améliorer le résultat... Par exemple, si le bas de l'image est à mettre exactement au premier plan, comme ici, on peut étendre l'image vers le bas d'une fois sa hauteur, ce qui évite d'ajuster avec SPM le décalage horizontal, devenu inutile. Ne reste à faire que le recadrage (crop) et le redimensionnement, puis l'enregistrement des deux vues en vues parallèles et en anaglyphe. Conversion 2D-3D Mco - Stéréo-Club Français https://www.image-en-relief.org/SCFWiki/index.php/Conversion\_2D...<br>Et il reste encore quelques petits trucs qui permettent de simplifier la procédure et d'améliorer le résultat..

Paradoxalement, il m'aurait été impossible de faire une "vraie" photo stéréo de ce paysage fantastique : pour avoir les sommets éloignés en relief, il aurait fallu une grande base, et le premier plan aurait été sacrifié. Mais pour sauver le chat, il aurait fallu choisir une faible base, et l'arrière plan n'aurait pas été du tout en relief...

Et si on appliquait la même méthode à un couple de photos stéréoscopiques dont l'arrière plan trop éloigné serait sans aucun relief ? En fait, il serait plus simple de partir d'une seule des deux images et de lui appliquer la procédure de conversion 2D-3D !

#### Alors Conversion 2D-3D ou "vraie" stéréo ?

### La "Koudia" en noir et blanc

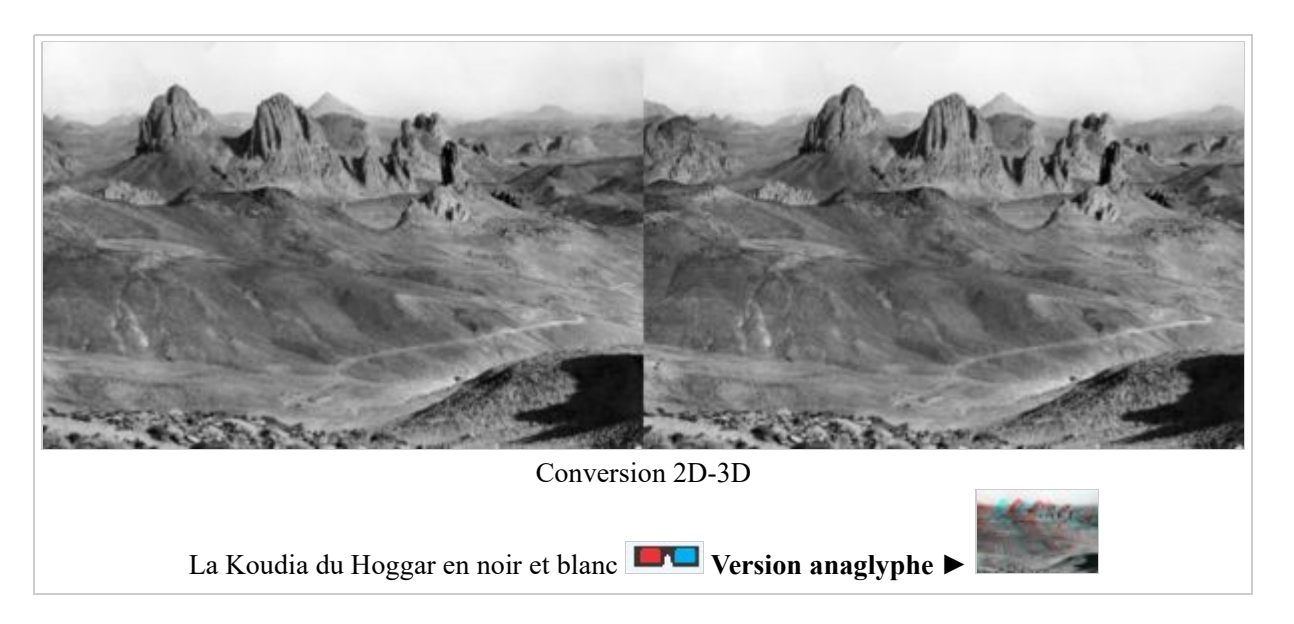

Même technique, à partir d'une simple photographie "plate" en noir et blanc. Difficile de se rendre compte qu'il s'agit d'une photo "2D". Il faut la voir pour le croire...

#### L'Assekrem

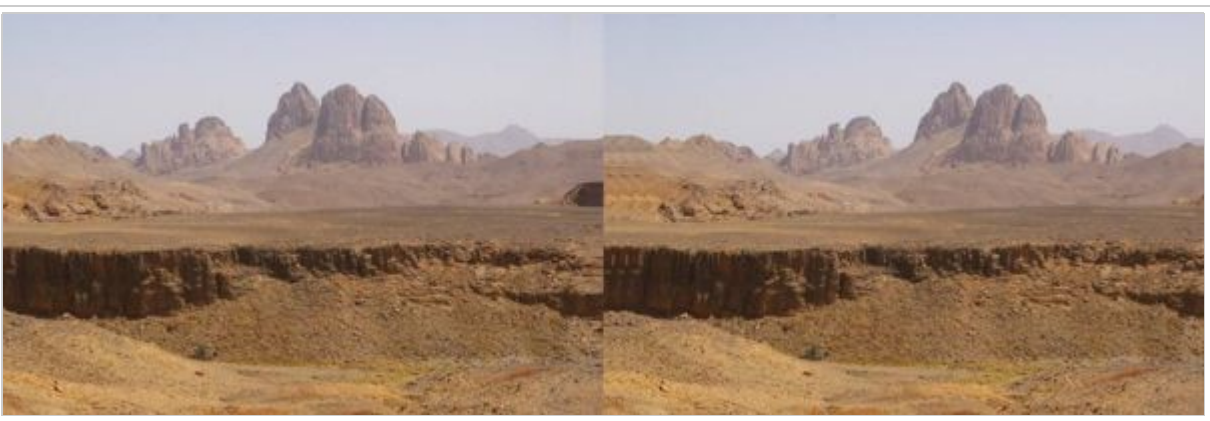

Conversion 2D-3D

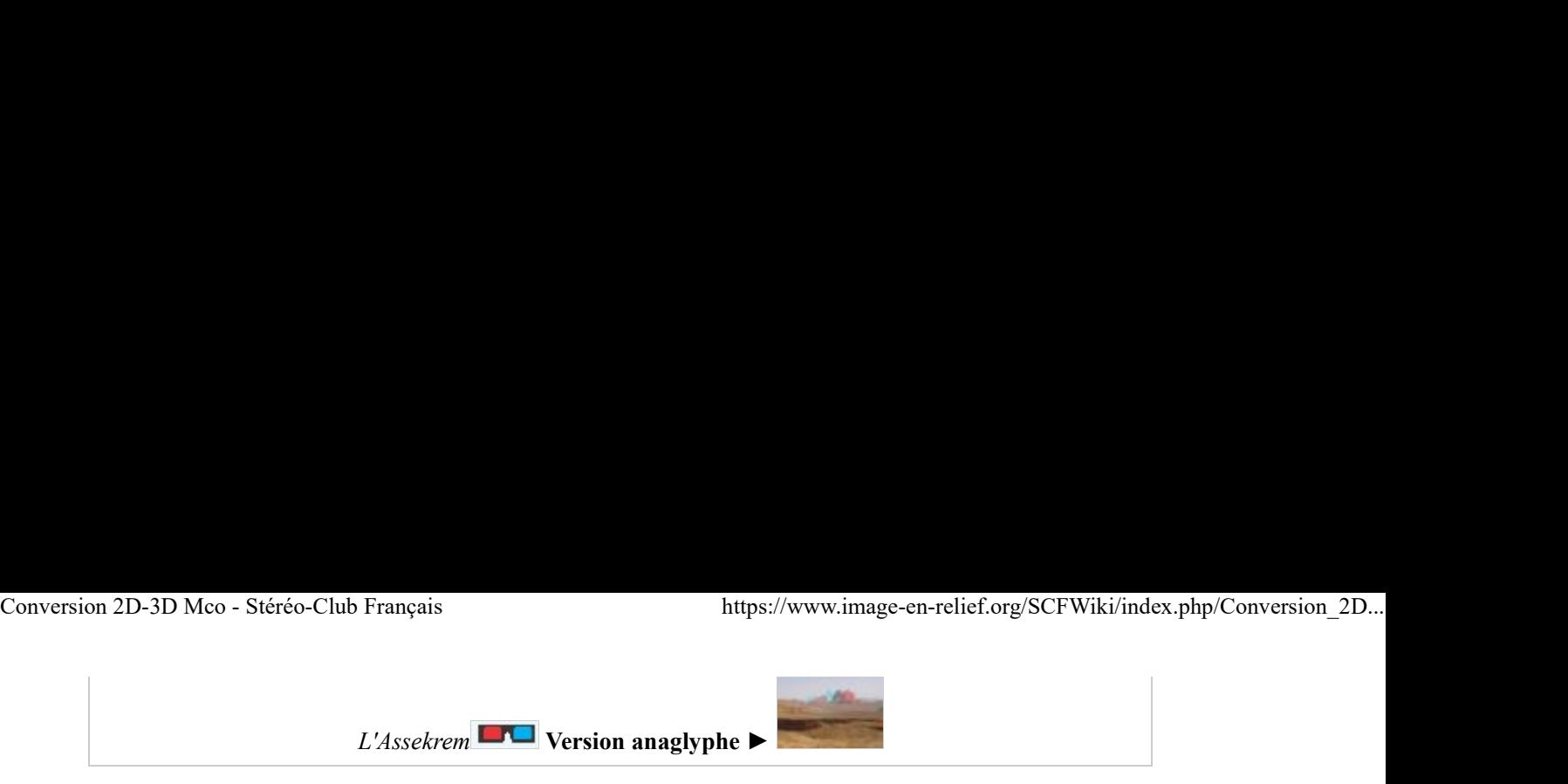

# Un très beau reg dans le Hoggar

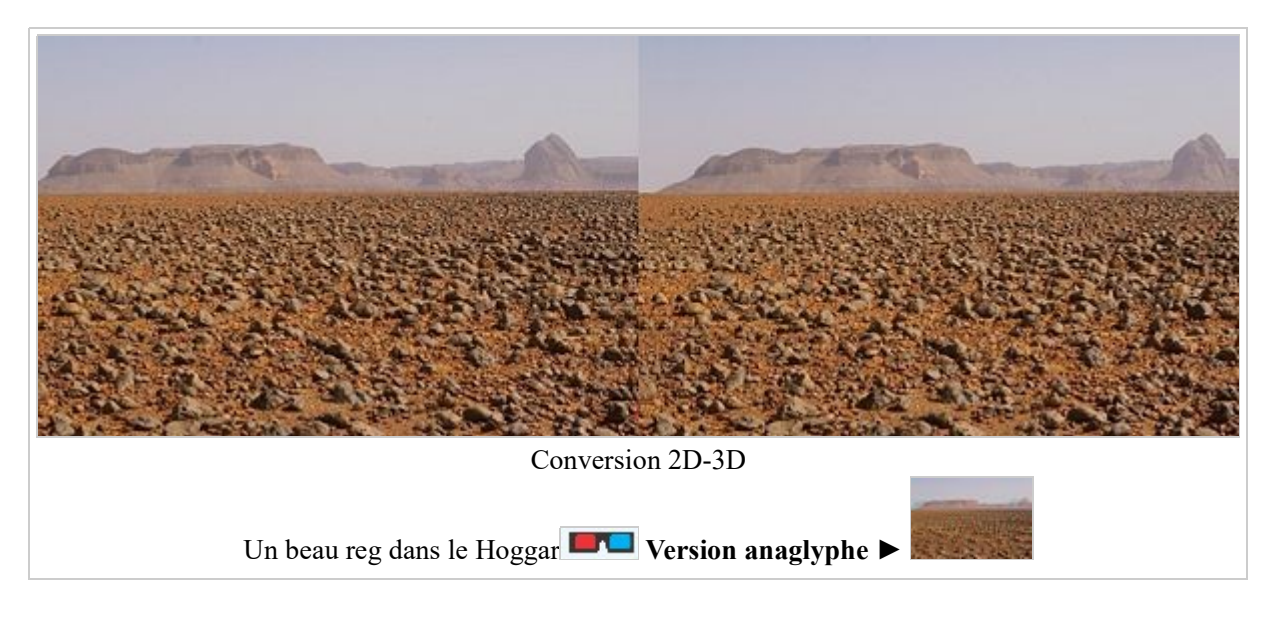

Le premier plan, une plaine caillouteuse, et l'arrière plan, une chaine montagneuse, permettent d'obtenir une image 3D très réaliste à partir d'une simple photo en 2D en utilisant la technique du cisaillement (obliquité) pour créer les deux images "gauche" et "droite" du couple stéréoscopique reconstitué. Les images déformées en biais obtenues ont été corrigées pour redresser les bordures inclinées en utilisant la "brosse de clonage" de StereoPhoto Maker.

## Les nénuphars des sables

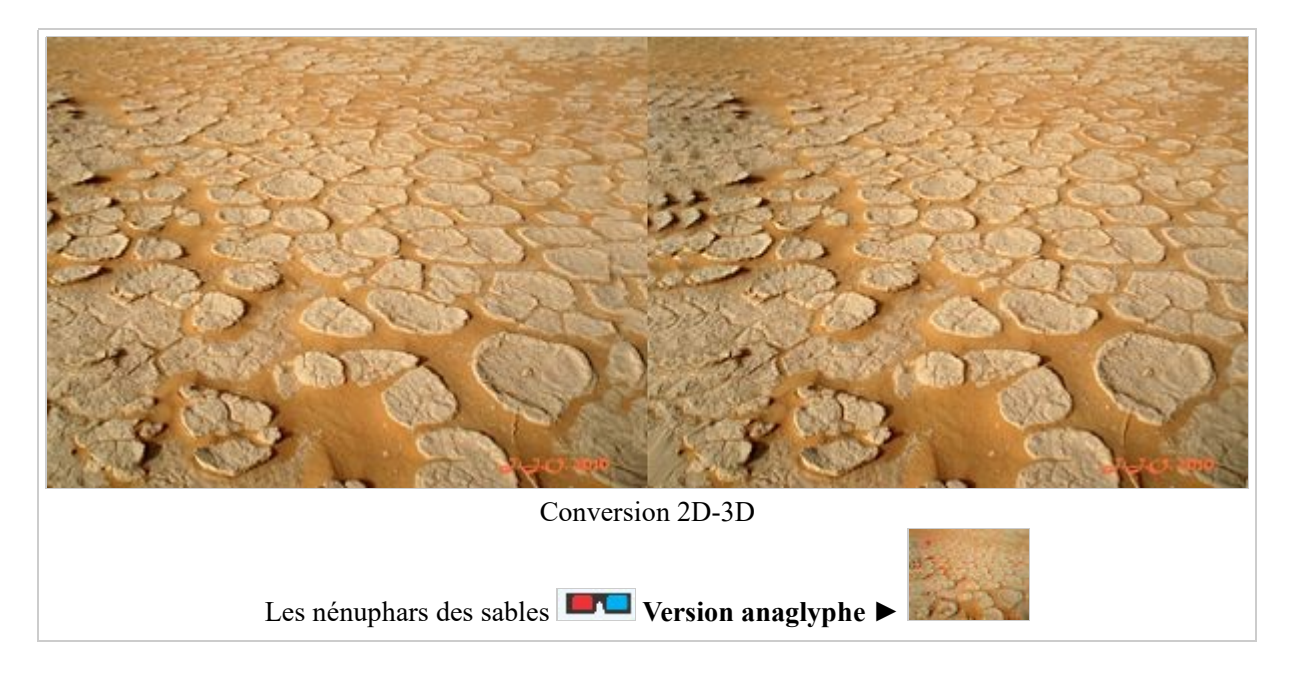

Curieuses plaques de sables desséchées sculptées par le vent après un orage dans le Sahara

# Le Taourirt Tan Afella en 3D

J'avais déja montré la face sud du Taourirt Tan Afella, dans le Hoggar, où la France a effectué 13 essais nucléaires souterrains. Il s'agissait d'une animation 3D en anaglyphes réalisée à partir d'une série d'images Google Earth. Conversion 2D-3D Mco - Stéréo-Club Français<br>
J'avais déja montré la face sud du **Taourirt Tan Afella**, dans le Hoggar, où la France a effectué 13 essais<br>
nucléaires souterrains. Il s'agissait d'une animation 3D en anaglyph

Ce panorama de la face ouest du massif , haut de 1000 mètres, est réalisé, lui, en assemblant, à l'aide de la fonction Photomerge de PhotoShop Element, 3 scans de diapositives Kodachrome II prises en 1962 : d'abord 2 vues seulement, celles de droite, puis plusieurs années après, celle de gauche qui, bien que prise d'un autre point de vue, s'est avérée compléter ce panorama de manière quasi parfaite, présentant la face ouest de la montagne dans son ensemble.

Et enfin, quelques mois plus tard, j'ai obtenu cette vue en relief en effectuant une conversion 2D-3D à l'aide des logiciels graphiques Paint Shop Pro 7 (Effet obliquité) et StereoPhoto Maker (Recadrage et Redimensionnement).

#### La face ouest du Tan Afella

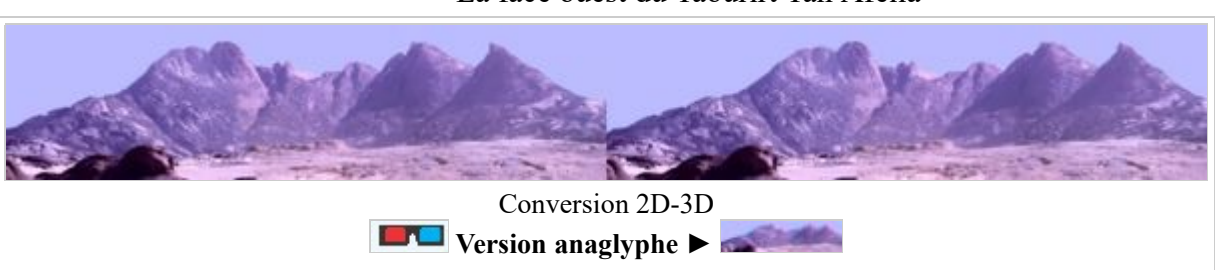

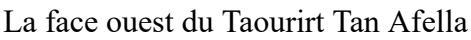

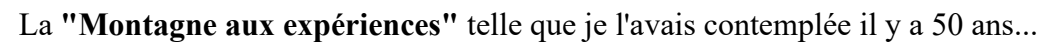

Pour bien apprécier le relief ainsi restitué, il faut vous munir de lunettes à filtres colorés rouge (oeil gauche) et cyan (bleu-vert, oeil droit), afficher l'anaglyphe de ce panoramique, agrandir l'image au maximum en cliquant 2 fois dessus et s'éloigner un peu de l'écran. Les sommets vont paraître d'autant plus éloignés qu'ils sont plus près du haut de l'image. Fermez l'oeil gauche pour voir l'image "à plat".

#### La face est du Tan Afella

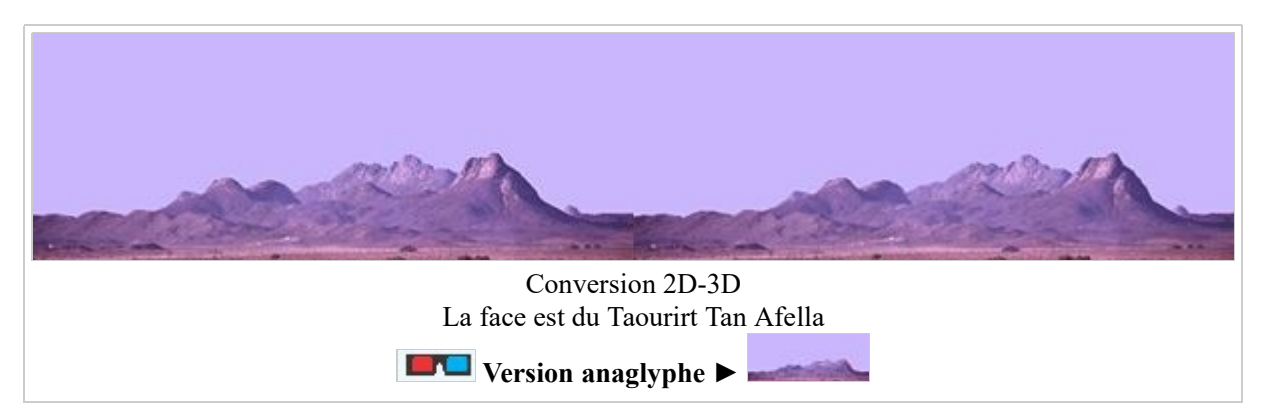

La face est du Tan Afella

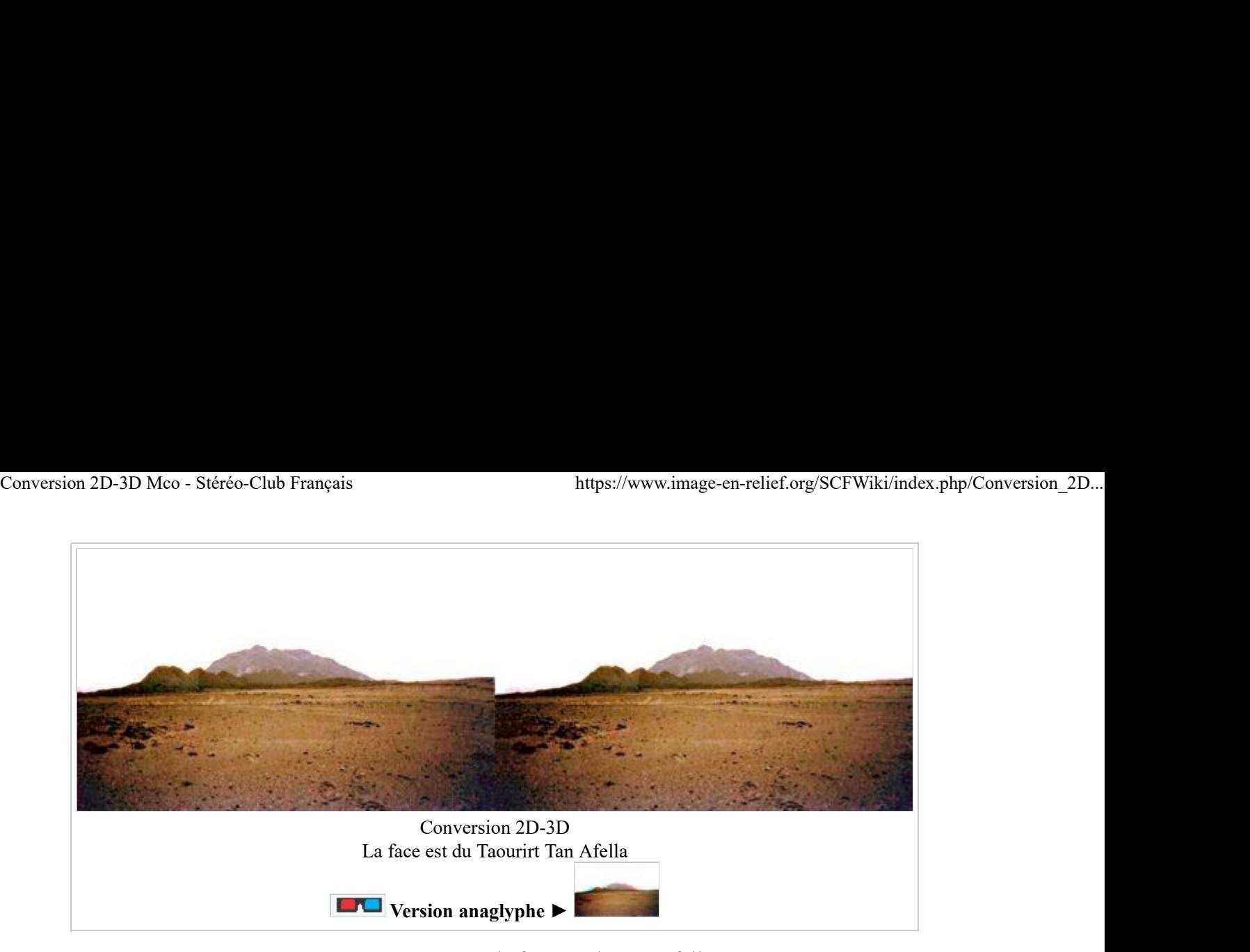

OASIS I et la face est du Tan Afella

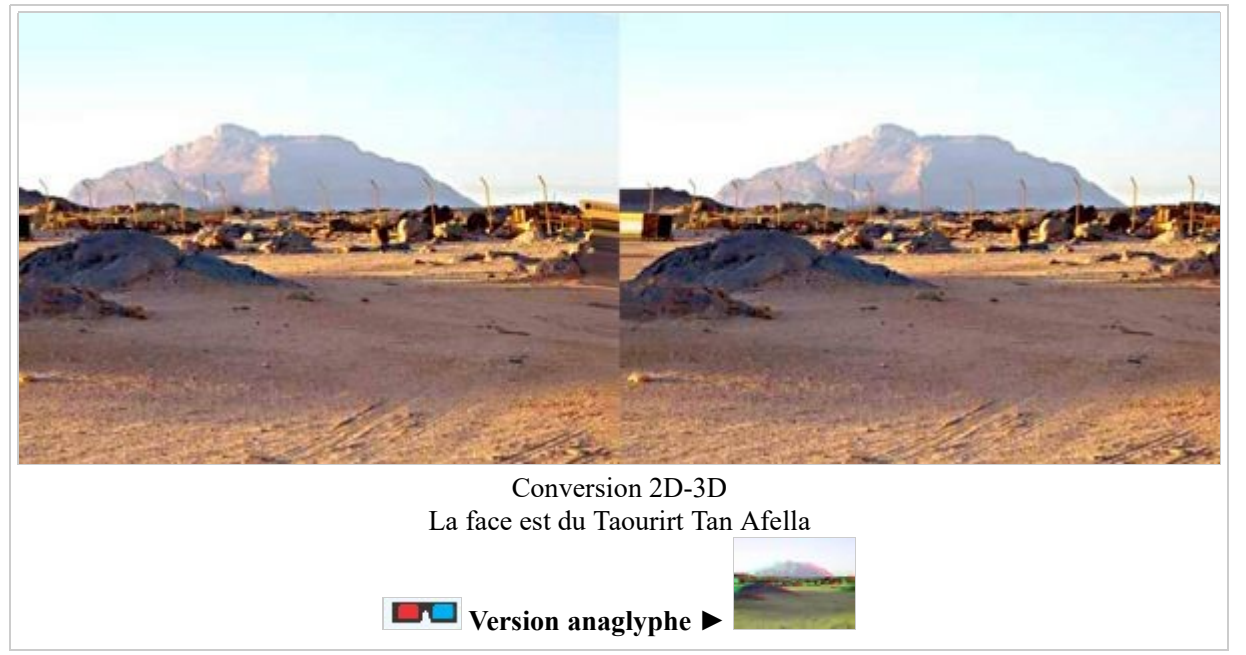

La piste vers le Taourirt Tan Afella

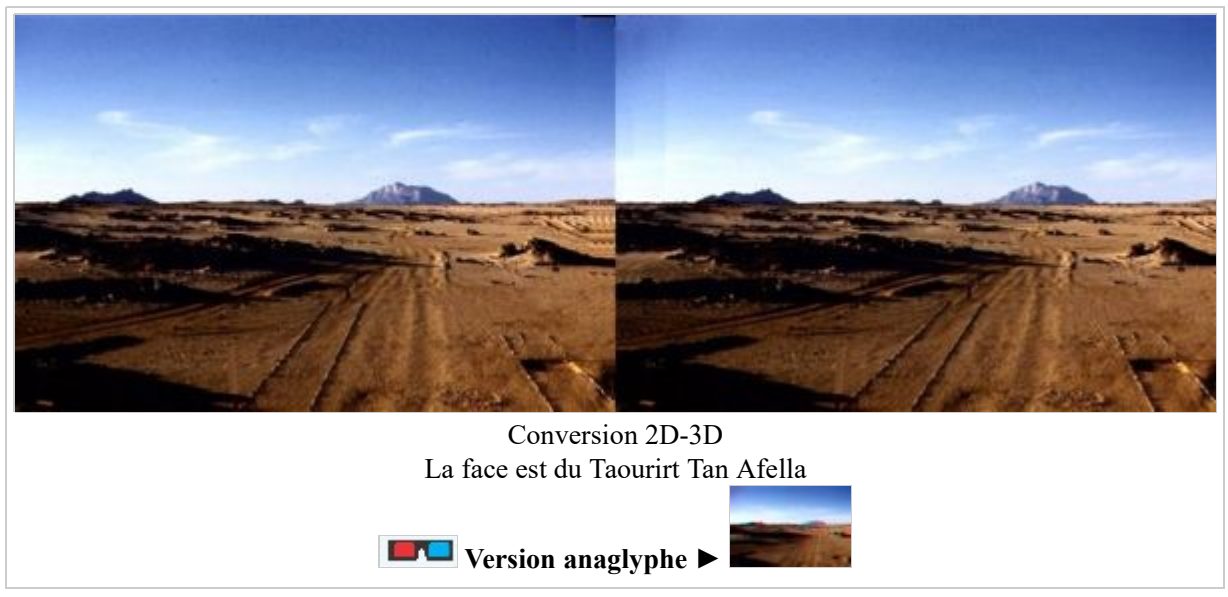

Le Camp Saint Laurent en 3D !

Là aussi, il s'agit d'une conversion 2D-3D d'un panoramique réalisé à partir de deux diapositives. C'est une vue de la base vie d'In Amguel, le Camp Saint-Laurent, prise dans le Hoggar en 1962. Y séjournaient de 1961 à 1966 plus de 2000 personnes, civils et militaires, et même 4000 lors des essais nucléaires. Conversion 2D-3D Mco - Stéréo-Club Français<br>
Là aussi, il s'agit d'une conversion 2D-3D d'un panoramique réalisé à partir de deux diapositives. C'est une<br>
vue de la base vie d'In Amguel, le Camp Saint-Laurent, prise dans l

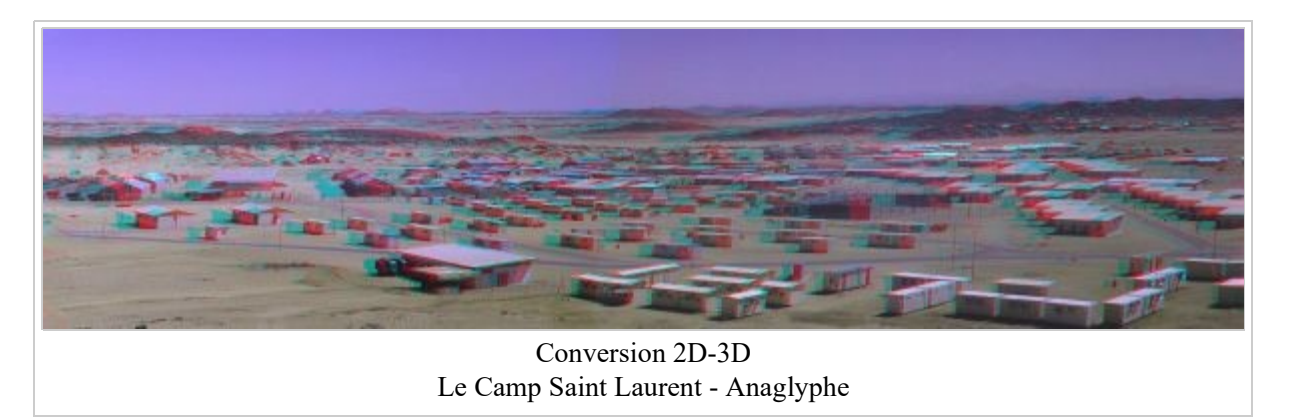

Le résultat de cette conversion 2D-3D est véritablement extraordinaire, presque incroyable. J'ai l'impression d'être revenu 50 ans en arrière.

Le décalage angulaire à gauche et à droite effectué avec Paint Shop Pro (Effets géométriques = Obliquité) est de 5 degrés. L'image a été d'abord agrandie vers le bas pour doubler sa hauteur de manière à permettre d'annuler le décalage au niveau du premier plan. Celui-ci apparaît ainsi dans le même plan que l'écran. Ensuite, le bas de l'image a été supprimé pour ramener sa hauteur à la valeur initiale.

Je n'ai mis que l'anaglyphe, mais en conservant la résolution initiale : l'image fait 4800 pixels de large par 1200 pixels de haut ! Les vues parallèles ou croisées, trop larges, ne peuvent pas être observées correctement. Les vues dessus-dessous sont possibles pour ce format panoramique. Mais l'essai que j'ai effectué avec des lunettes KMQ ne m'a pas paru présentable.

Les deux vues gauche et droite séparées qui ont été assemblées à l'aide de StereoPhoto Maker sont disponibles, sur demande.

Pour bien apprécier le relief ainsi restitué, il faut afficher l'anaglyphe de ce panoramique, agrandir l'image au maximum en cliquant 2 fois dessus et s'éloigner un peu de l'écran. Les toits des bâtiments, les véhicules et les sommets vont paraître d'autant plus éloignés qu'ils sont plus près du haut de l'image. Fermez l'oeil gauche pour voir l'image "à plat" et vous rendre compte de ce qui n'est qu'une parfaite illusion...

#### Panorama étendu du Camp Saint-Laurent

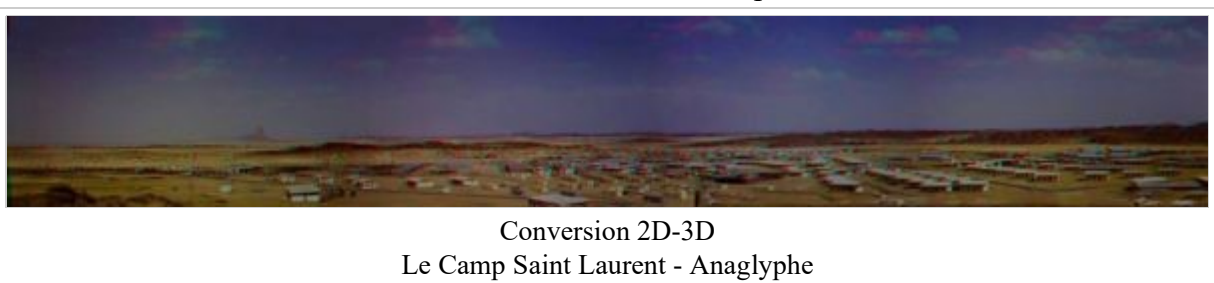

## Le nuage radioactif de Béryl en 3D

Le 1er mai 1962 a eu lieu l'accident nucléaire de Béryl, dans le Taourirt Tan Afella.

Lors de ce deuxième essai nucléaire souterrain dans le Hoggar, un nuage radioactif s'est échappé par une galerie de mesure neutronique.

Il s'est dirigé sur le PC de tir où étaient situés les opérateurs et les observateurs, dont les Ministres Pierre

Mesmmer et Poniatovski, entraînant une fuite générale et ministérielle.

Le nuage radioactif, noirci par l'incendie de carburant et de pneus, tel qu'ils ont pu le voir, et moi, et moi, et moi... Conversion 2D-3D Mco - Stéréo-Club Français https://www.image-en-relief.org/SCFWiki/index.php/Conversion\_2D...<br>Mesmmer et Poniatovski, entraînant une fuite générale et ministérielle.<br>Le nuage radioactif. noirci par l'incen

Il se détache du nuage de poussière provoqué par l'éboulement des blocs accumulés sur la "Montagne aux Expériences".

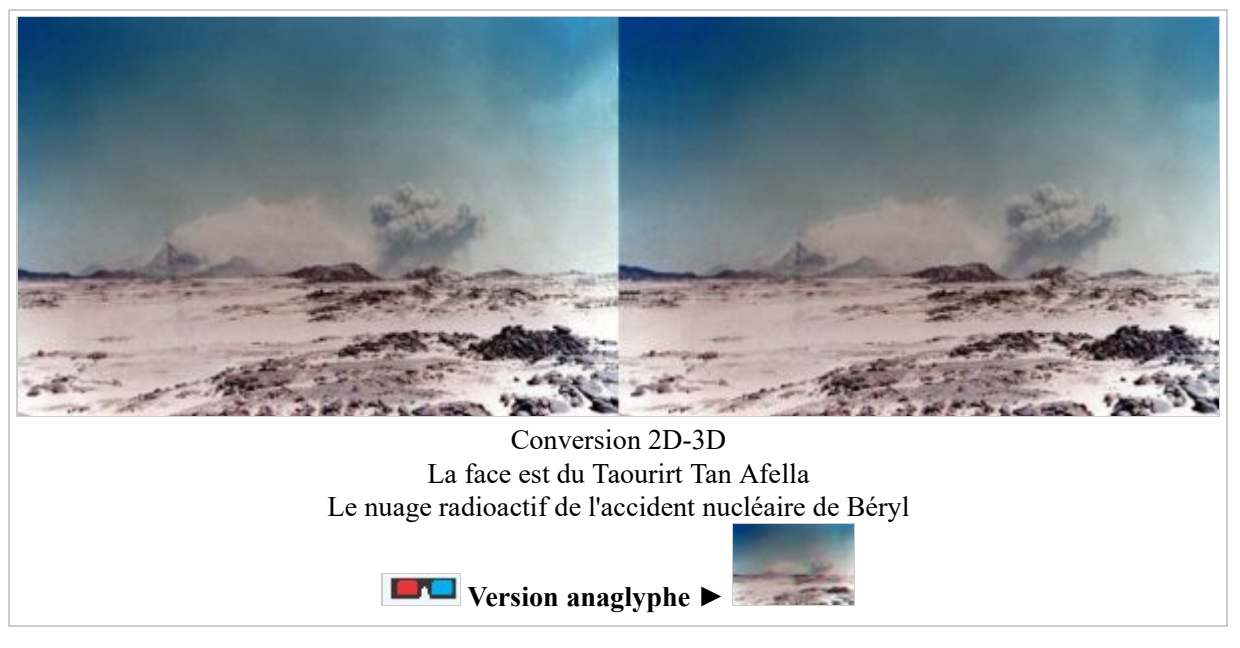

Nuage de poussière sur le Tan Afella

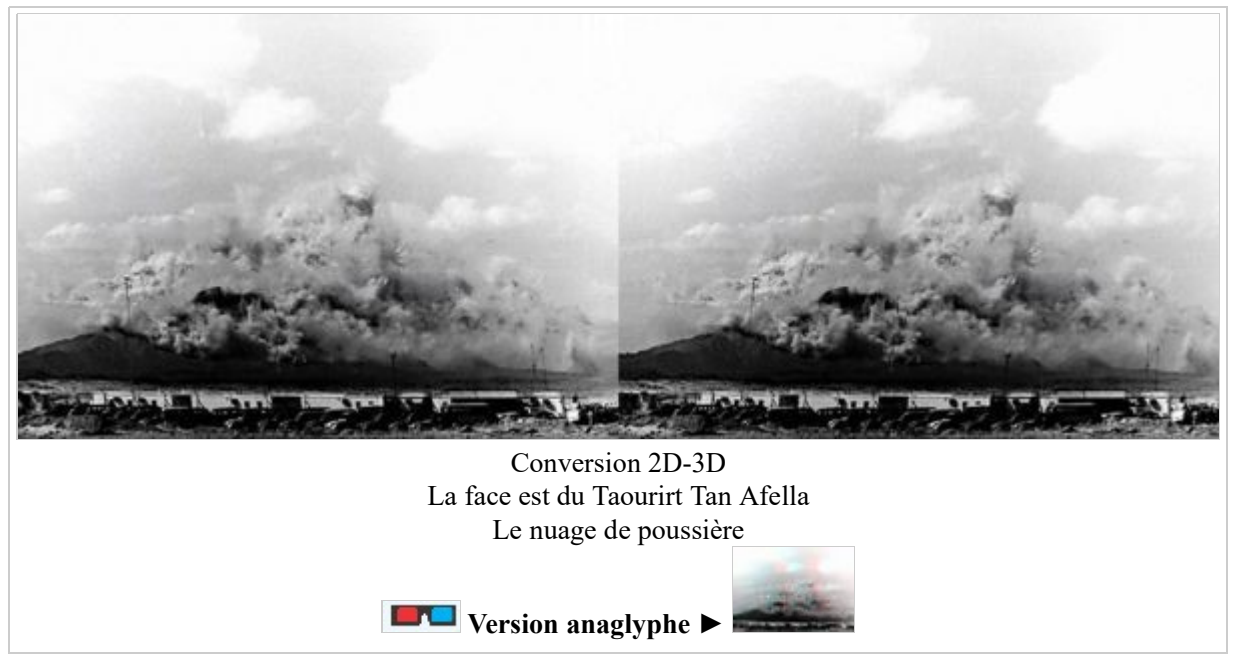

## Colomb-Béchar en stéréo

Encore une vue d'avion mise en relief, 45 ans après :

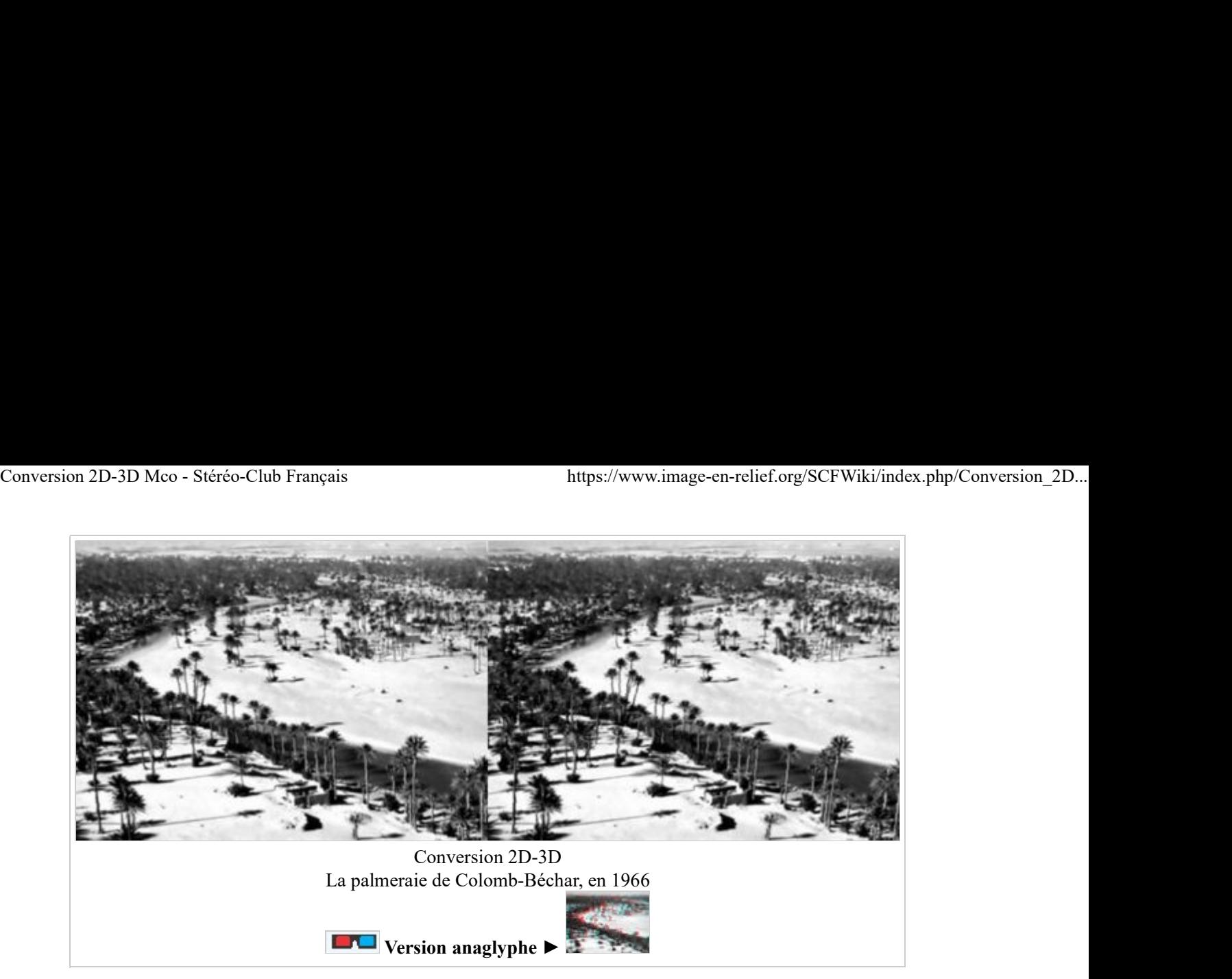

## Hammaguir en stéréo

Une base vie abandonnée en 1967 :

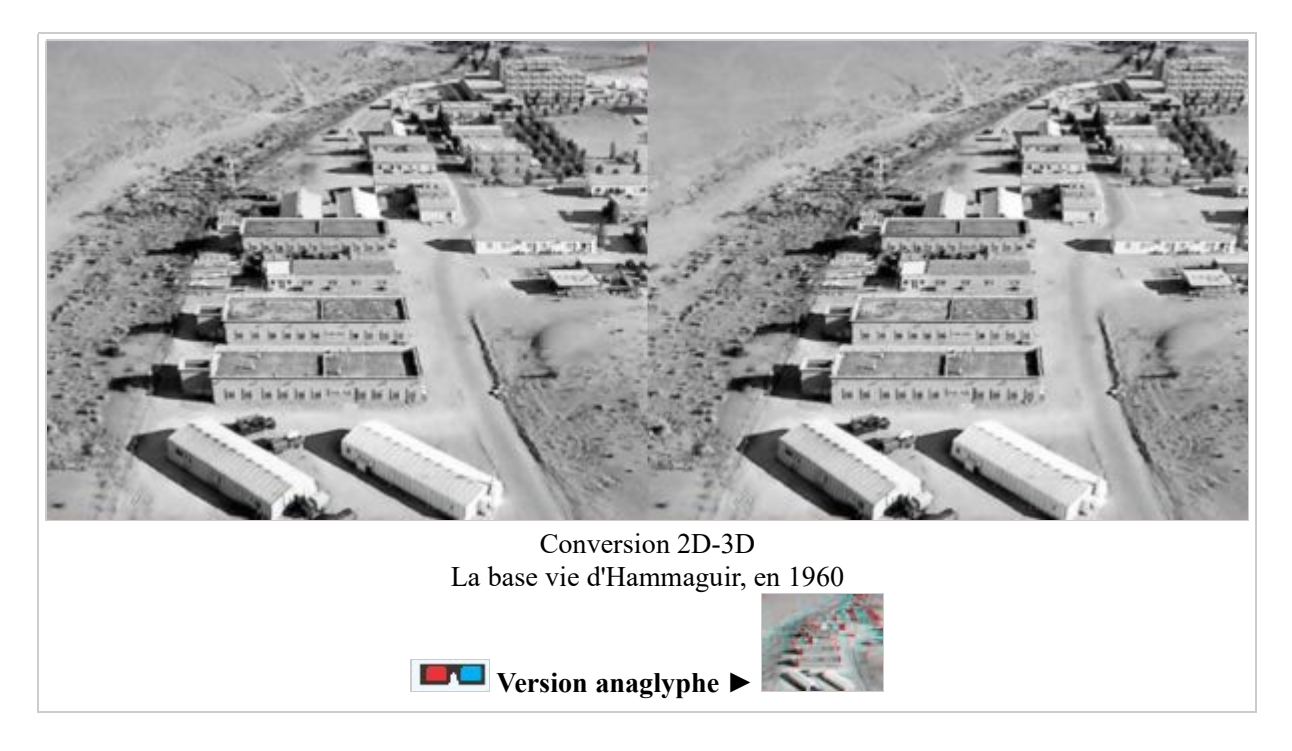

## Tamanrasset en 3D

Le bordj du Père Charles de Foucauld C'était son ermitage d'hiver

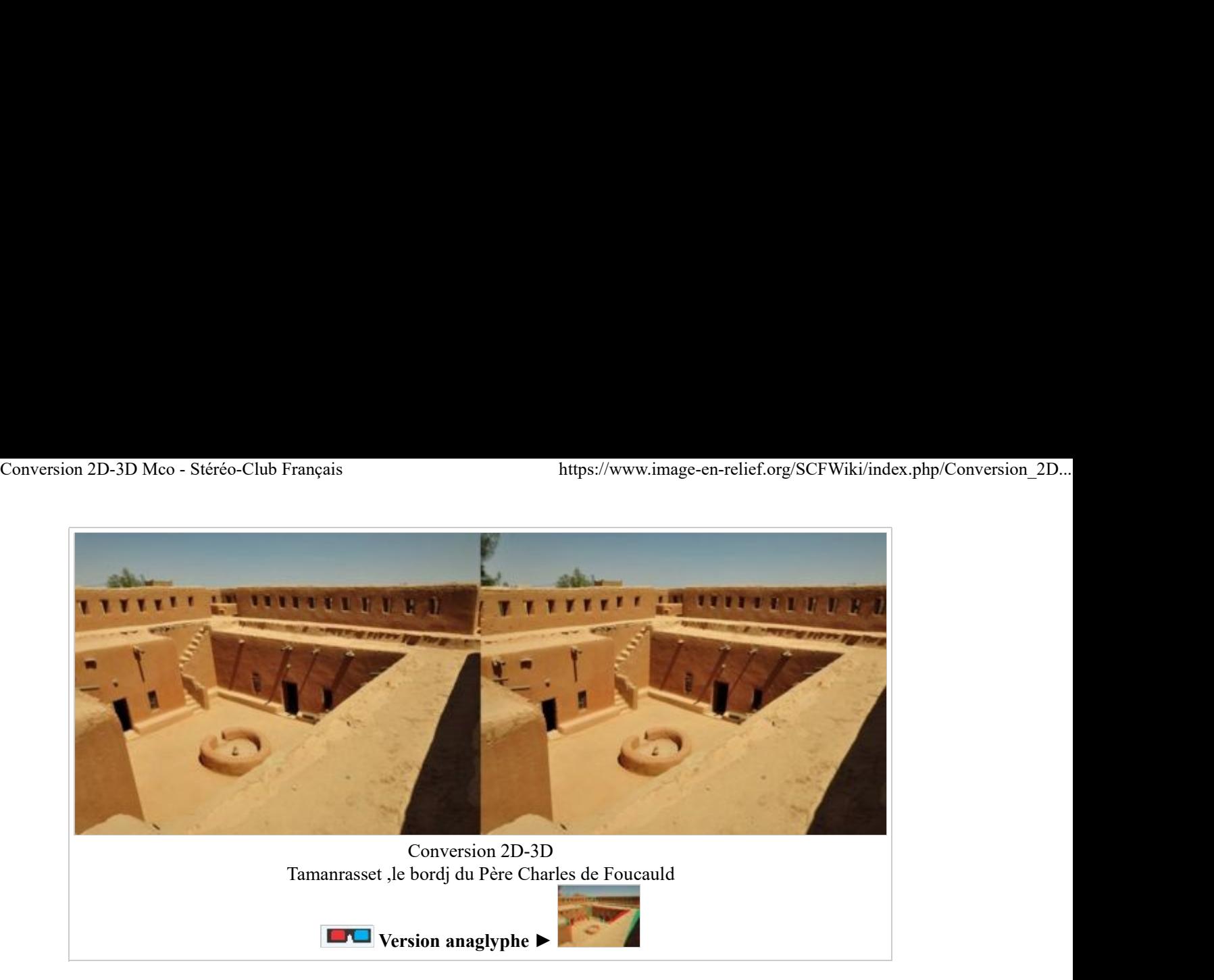

## Hiroshima - 6 août 1945

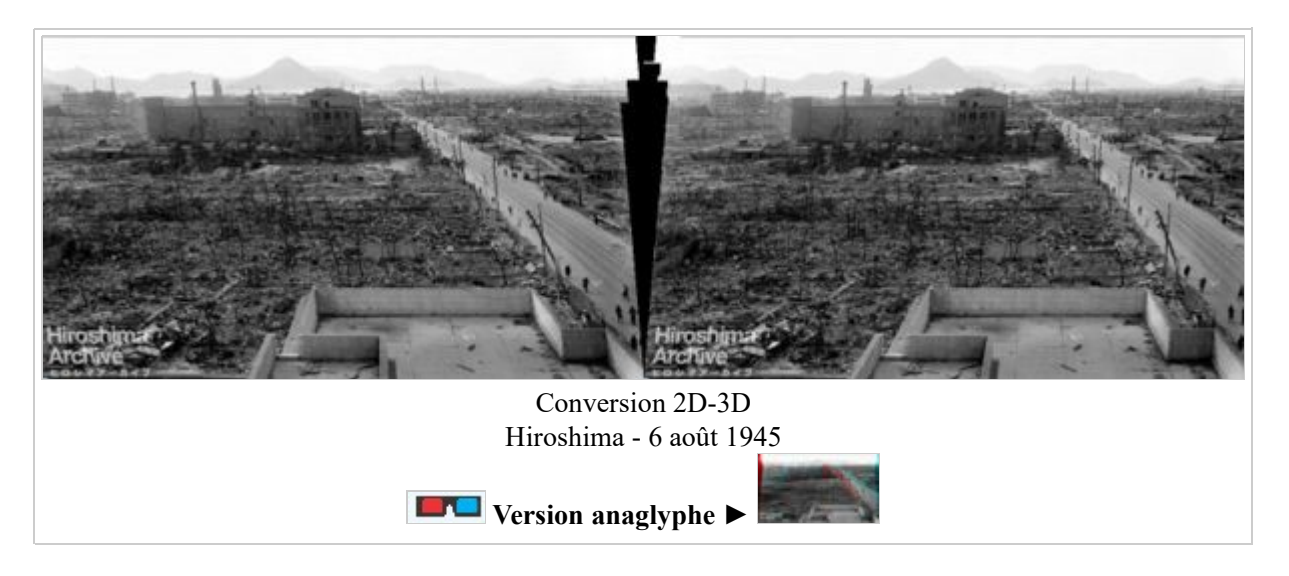

Etonnant, n'est-ce pas ?

J'ai laissé apparents, en noir, les vides créés par la déformation géométrique sans essayer de les corriger totalement. Il serait facile de les remplir entièrement avec un une texture copiée sur les zones voisines, comme j'ai commencé à le faire pour le ciel.

### Tahiti - 1963/1964 - L'aéroport

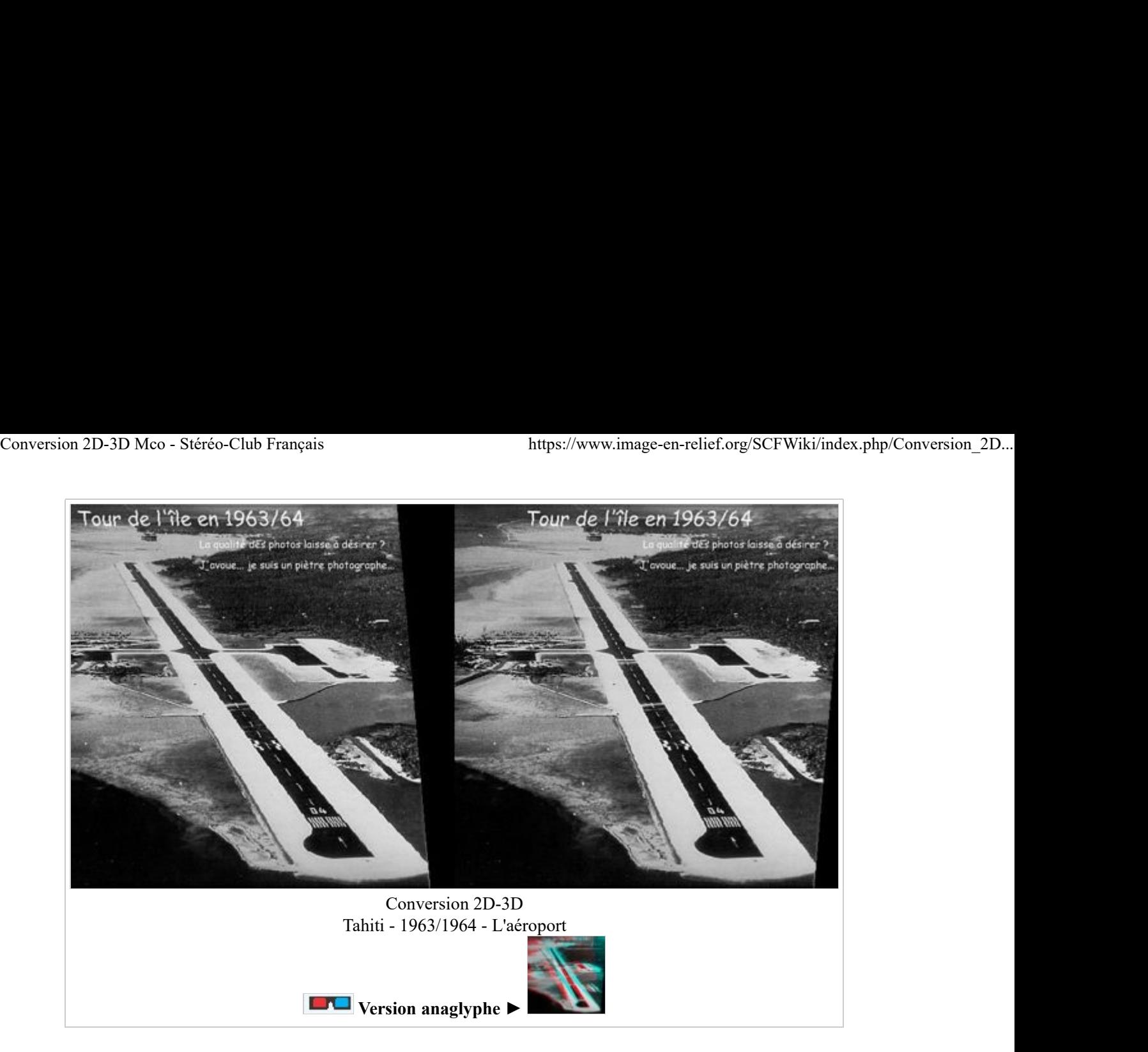

J'ai été obligé de conserver le bord de l'image pour ne pas rogner les titres. Là encore, ces zones vides sans points homologues doivent pouvoir être complétées sans difficulté.

## Moruroa en 3D

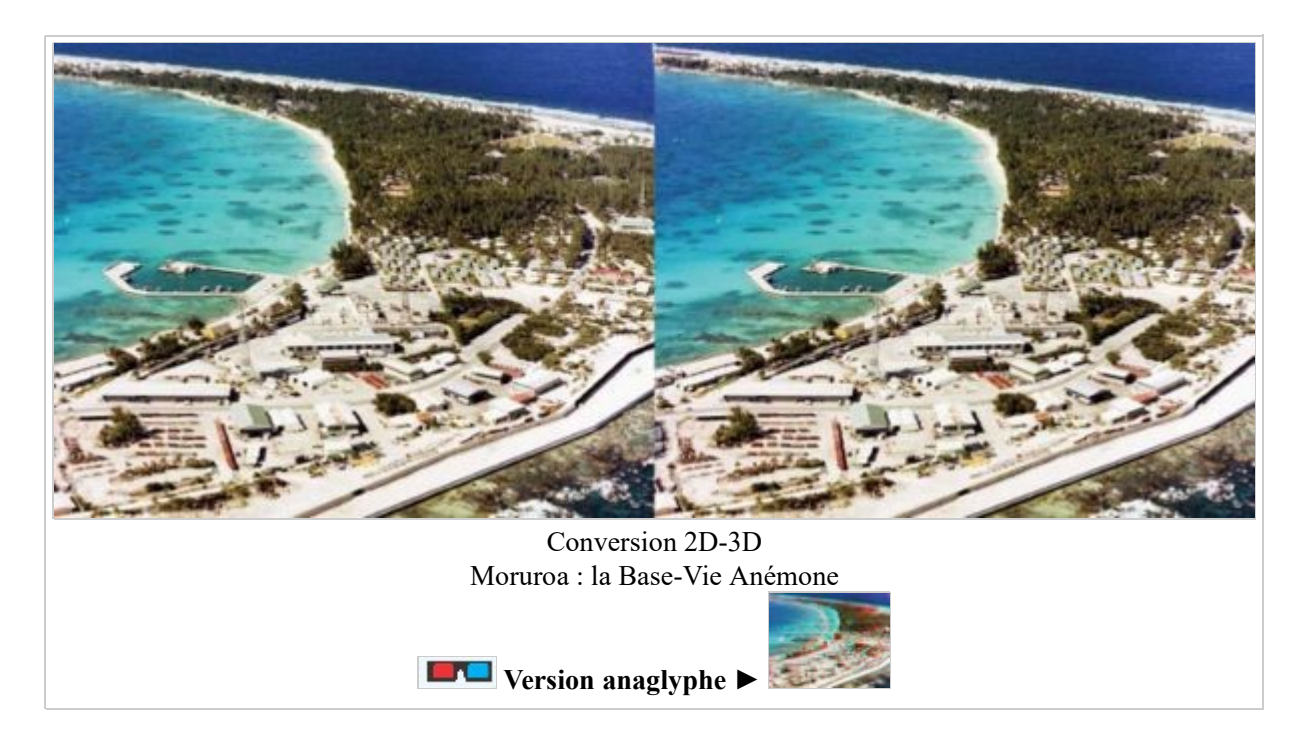

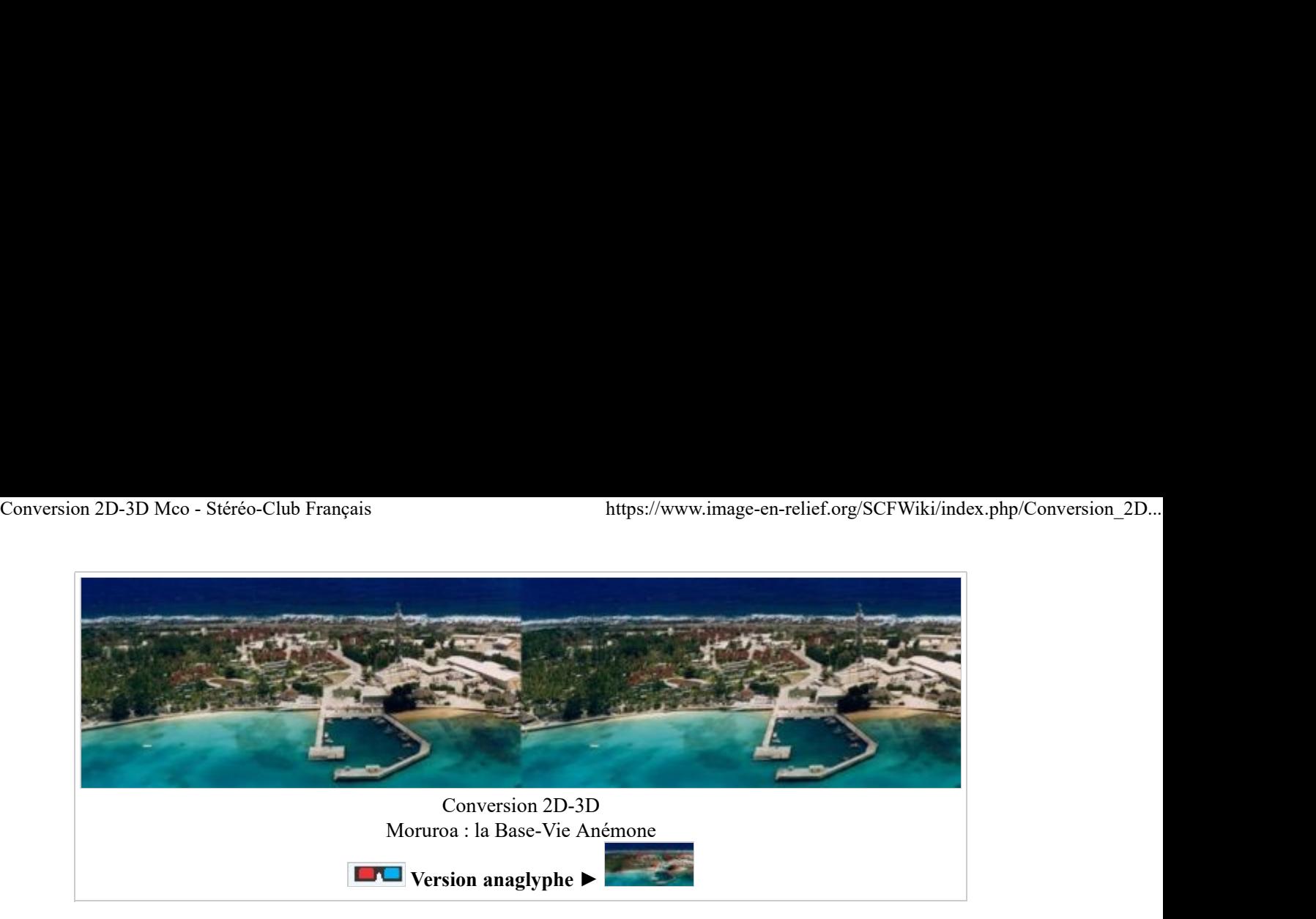

L'antenne verticale a été traitée à part et redressée.

Toutefois, ses contours sont mal dédinis, et le résultat est approximatif...

### La centrale nucléaire de Blayais en Gironde

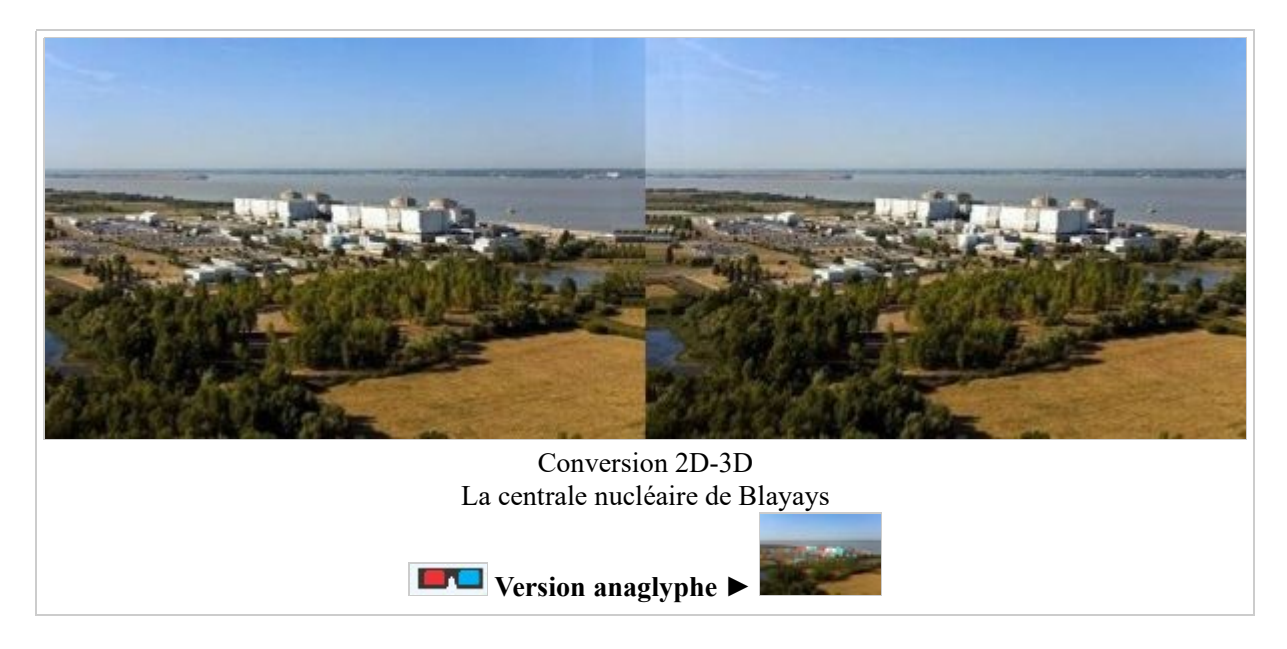

Les 4 réacteurs de la centrale nucléaire de Blayais dans l'estuaire de la Gironde. Ils sont refroidis par l'eau de la Gironde pompée par des canalisations "sous-marines". Conversion 2D-3D à partir d'une photo aérienne.

## Le port d'Alger en stéréo

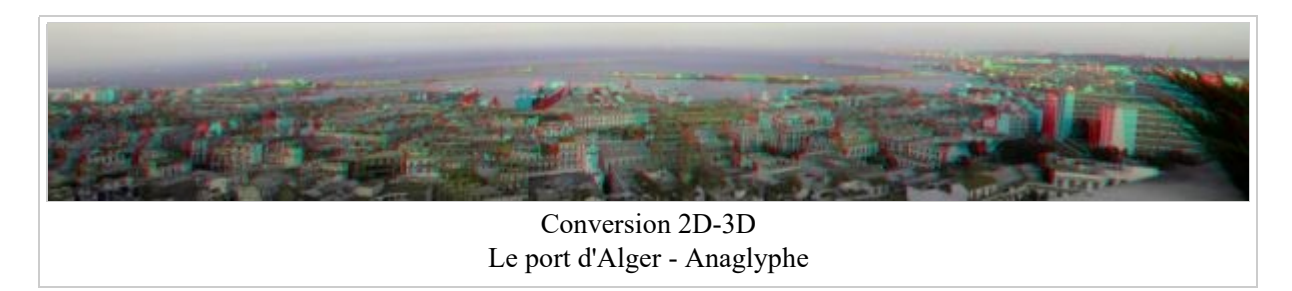

On ne peut qu'être étonné de cette image en relief obtenue à partie d'une simple image plate...

Seul défaut que je n'ai pas cherché à corriger : les branches d'arbres, tout à droite.

Pour bien apprécier le relief ainsi restitué, il faut afficher l'anaglyphe de ce panoramique, agrandir l'image au

maximum en cliquant 2 fois dessus et s'éloigner un peu de l'écran. Les toits des bâtiments, les jetées et les navires vont paraître d'autant plus éloignés qu'ils sont plus près du haut de l'image. Fermez l'oeil gauche pour voir l'image "à plat" et vous rendre compte de ce qui n'est qu'une parfaite illusion... Conversion 2D-3D Mco - Stéréo-Club Français<br>
maximum en cliquant 2 fois dessus et s'éloigner un peu de l'écran. Les toits des bâtiments, les jetées et les<br>
navires vont paraître d'autant plus éloignés qu'ils sont plus près

# Le port d'Oran en stéréo

Les images "gauche" et "droite" ont d'abord été créées à partir de la photo "plate" originale en utilisant l'outil Effets géométriques : obliquité.

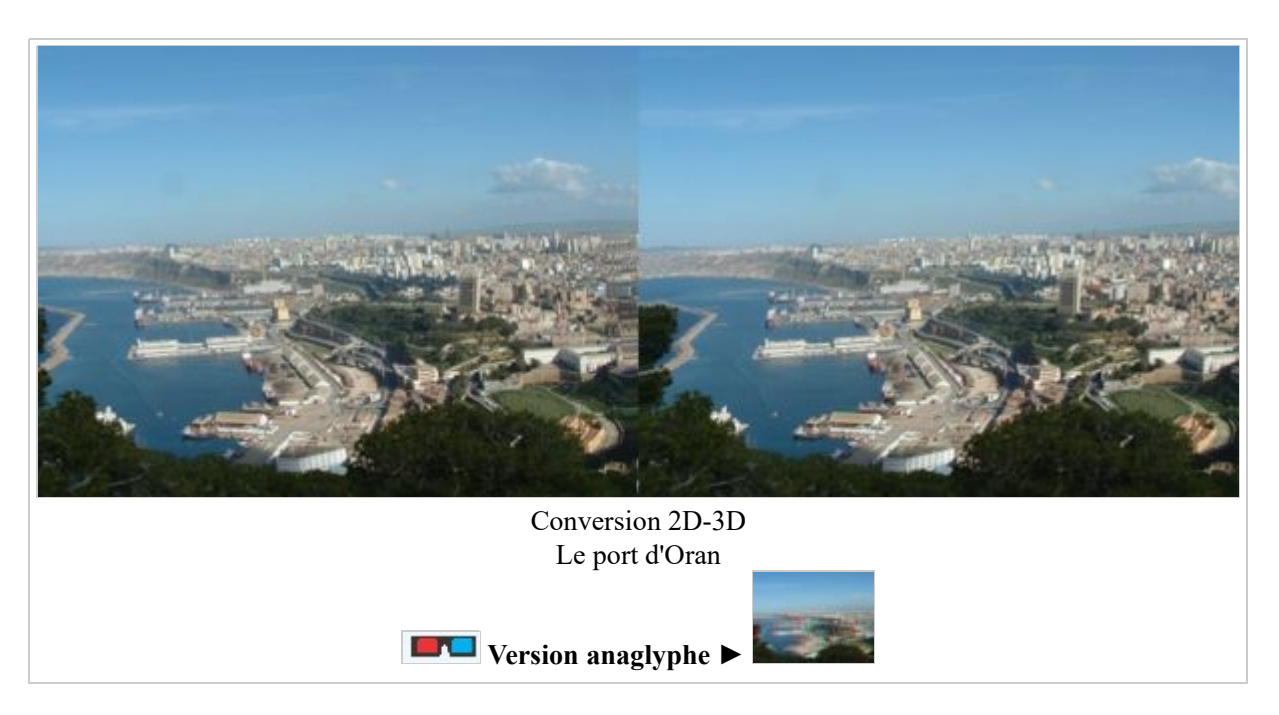

La tour a été retouchée à l'aide de la brosse à cloner de SPM : très pratiquee pour la redresser...

Mais il resterait à faire un petit décalage, car elle apparaît au 1er plan !

Voici la tour recentrée :

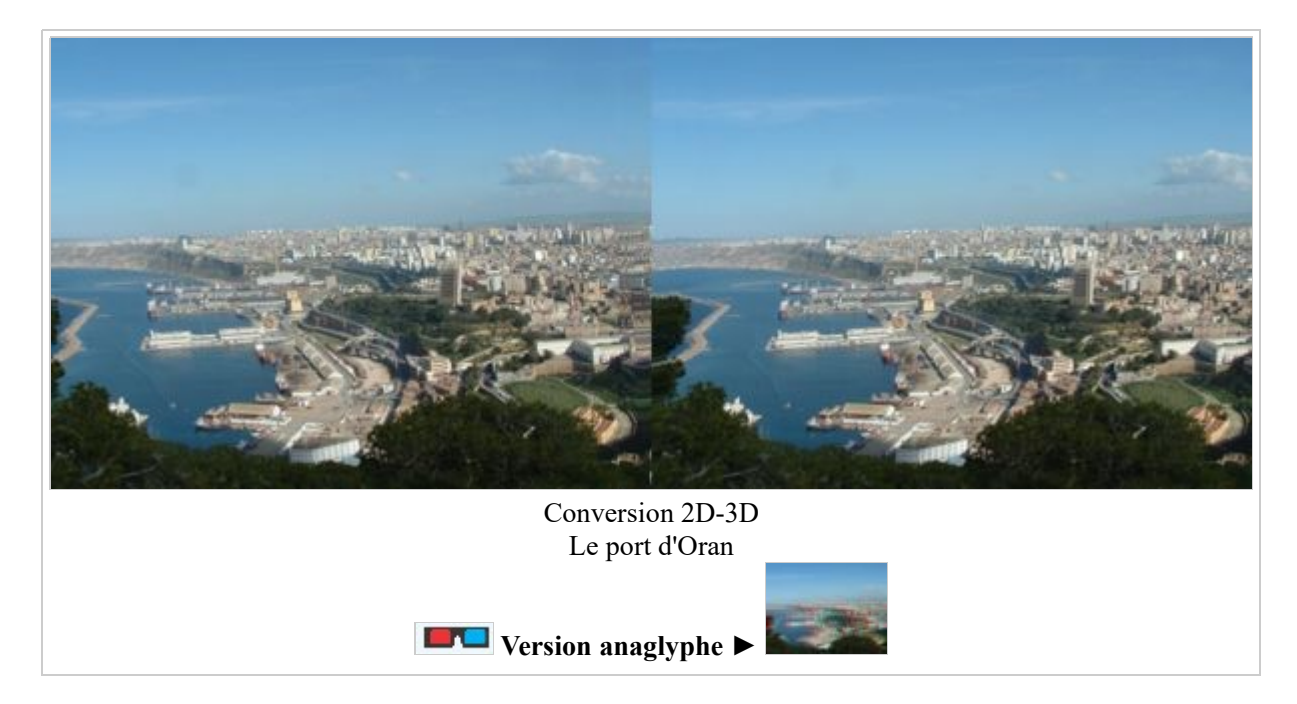

La position de la fenêtre a d'abord été modifiée en mode anaglyphe couleur à l'aide des flèches de déplacement de manière à superposer le bas de la tour : position alignement (x=-112, y=0). La brosse à cloner a ensuite été utilisée pour copier la tour. Un autre petit décalage horizontal a permis de copier la zone

située à gauche de la tour, mais un peu en arrière. Puis le décalage a été remis à 0 et les images ont été enregistrées. Conversion 2D-3D Mco - Stéréo-Club Français https://www.image-en-relief.org/SCFWiki/index.php/Conversion\_2D...<br>située à gauche de la tour, mais un peu en arrière. Puis le décalage a été remis à 0 et les images ont été enre

# La Patrouille de France

Toujours d'après une unique photo 2D :

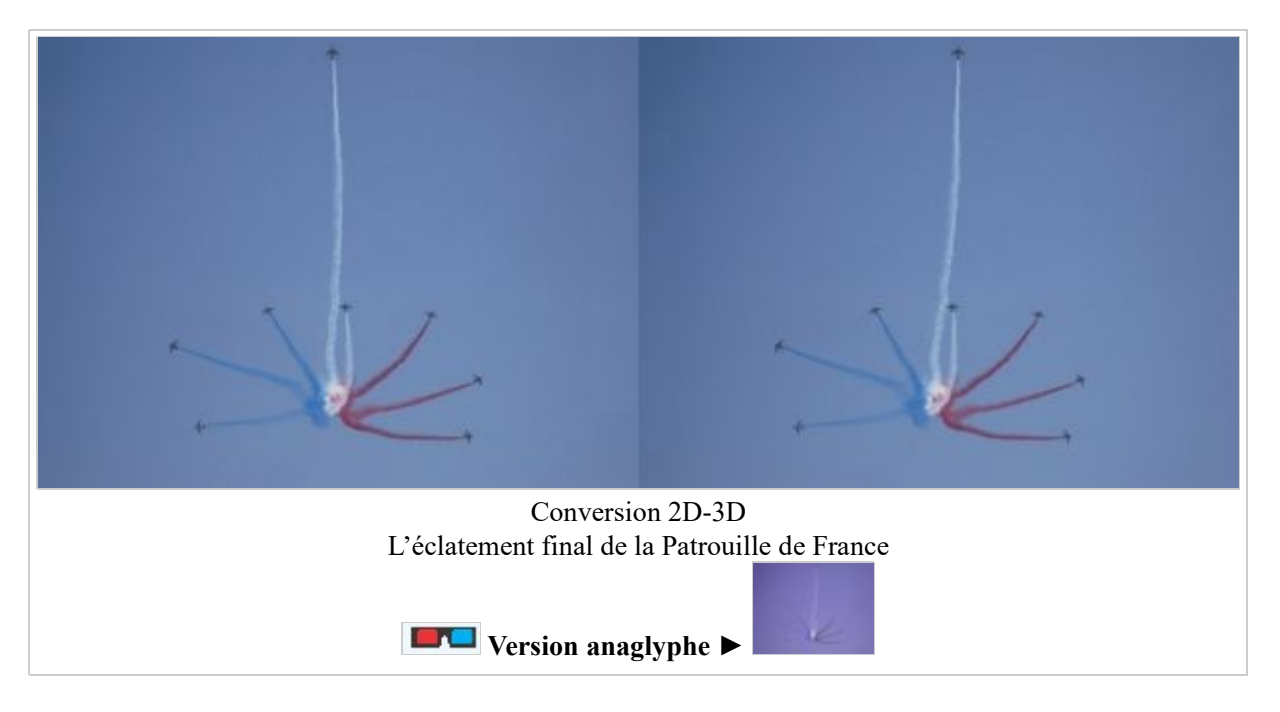

L'éclatement final de la Patrouille de France

Je n'ai pas mis le premier plan en bas de l'image, mais au niveau du nuage qui marque le centre de l'éclatement.

## Cristal de iodure de potassium

ce cristal est visible en perspective, mais "à plat", sur Wikipedia à l'adresse : http://fr.wikipedia.org/wiki/Iodure\_de\_potassium J'ai fait un premier essai de conversion 2D-3D en conservant la couleur verte de l'image. Le résultat est meilleur en convertissant les images couleur en image teintes de gris. Il n'est peut-être pas parfait, mais met bien en évidence la transformation effectuée : Effets géométrique > Obliquité > -5 degrés pour l'image de gauche, 5 degrés pour la droite. La ligne horizontale médiane n'est pas modifiée lors de cette transformation. En regardant l'anaglyphe sans lunettes, on voit bien les décalages effectués : A gauche pour la ligne horizontale inférieure, à droite pour la ligne supérieure. Comme le fond est blanc, je n'ai pas eu à corriger les bords de l'image Il n'y a pas plus simple et plus rapide avec le logiciel graphique Paint Shop Pro Mais on peut faire la même transformation avec d'autres logiciels graphiques.

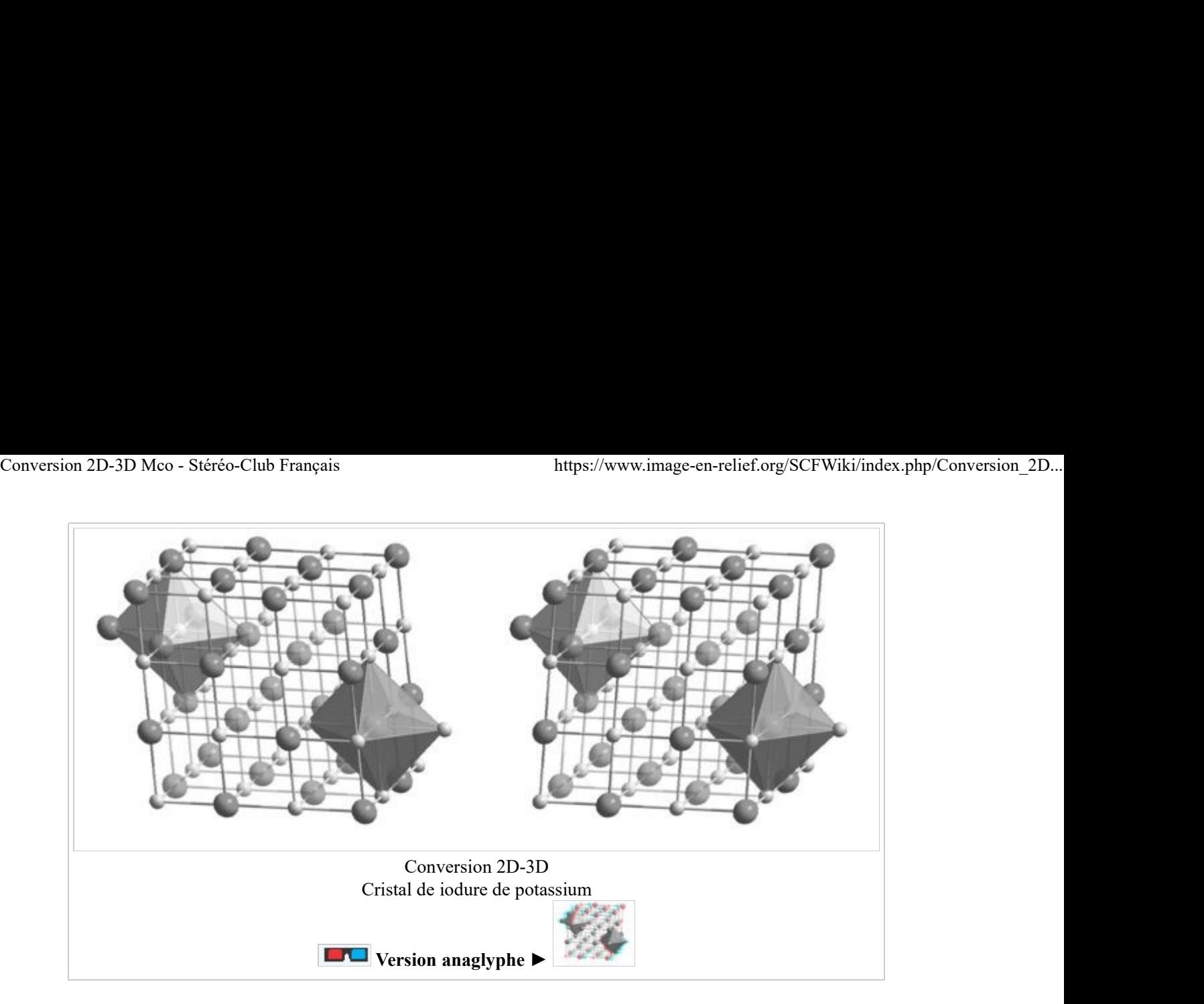

◄ Retour aux pages de Marcel Couchot

### ◄ Retour à l'Index général des articles et galeries

Récupérée de « https://www.image-en-relief.org/SCFWiki/index.php/Conversion\_2D-3D\_Mco » Catégorie : Traitement des images

Dernière modification de cette page le 11 février 2015 à 17:50.